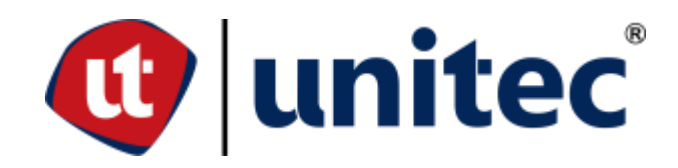

## **UNIVERSIDAD TECNOLÓGICA CENTROAMERICANA**

**FACULTAD DE INGENIERÍA**

**PRÁCTICA PROFESIONAL**

**DEPARTAMENTO ERP DE GRUPO VISIÓN**

**PREVIO A LA OBTENCIÓN DEL TÍTULO DE**

**INGENIERO EN TELECOMUNICACIONES Y ELECTRÓNICA**

**PRESENTADO POR:**

# **11811179 PABLO EMILIO GIRÓN PAZ**

**ASESOR METODOLÓGICO: ING. RAFAEL AGUILAR**

**CAMPUS TEGUCIGALPA; JUNIO, 2022**

#### **AGRADECIMIENTOS**

A la Universidad Tecnológica Centroamericana por darme la oportunidad de enlistarme entre sus estudiantes y brindarme una educación de calidad y en un ambiente cómodo lo que me permitió adaptarme al ambiente laboral y manifestar mi aprendizaje.

A los que ejercieron como mis mentores durante mi práctica profesional en la empresa Grupo Visión, al Ing. Mario Morales y al Ing. Emerson Zapata por su disposición, confianza y consejos.

A la empresa Grupo Visión y su grupo de colaboradores por su hospitalidad y profesionalismo.

## **DEDICATORIA**

A mis padres, Adela Paz y Pablo Girón, por su apoyo incondicional en mi vida académica y por todos los valores inculcados.

A mi novia Marbel Maradiaga, cuyo soporte y ejemplo han sido inspiración para ser cada día un

mejor estudiante.

A todas las demás personas que proporcionaron su tiempo y espacio para brindarme un

ambiente cómodo y tranquilo.

*La competencia te hace mejor, siempre, siempre te hace mejor, incluso si el competidor gana.*

*– Carlos Slim*

#### **RESUMEN EJECUTIVO**

En el presente informe de Práctica Profesional se expusieron todas las actividades realizadas en el departamento ERP de la empresa Grupo Visión el cual era el encargado de la integración de los demás departamentos a una sola plataforma que dejaba de lado los programas especializados por gestión. El departamento ERP, el cual poseía su propia infraestructura de servidores, al igual que los demás departamentos de la empresa estaba siendo sometido al seguimiento de un proceso para la obtención de la certificación ISO-27001 por lo cual debía documentar todos y cada uno de sus procesos e instalaciones.

Durante el proceso de realización de la Práctica Profesional se reforzaron los conocimientos adquiridos durante el transcurso de la carrera y se obtuvieron conocimientos adicionales como el manejo de servidores, instalación de sistemas operativos y conocimiento acerca de GNU/Linux. El uso de distintas herramientas como las plataformas de virtualización VMWare Workstation y VitualBox fungieron como herramientas para la implementación de entornos de prueba que facilitaban la documentación de los procesos de instalación y configuración de los distintos servicios. Asimismo, se manejaron plataformas relativas a temas de la carrera como ser Issabel un servidor PBX que permite el monitoreo de la central, visualización de logs, asignación de extensiones, entre otros. Asimismo, el entorno FortiOS de los Firewall FortiGate donde se tuvo la oportunidad de observar distintos procedimientos y configuraciones.

Adicionalmente, uno de los proyectos más importantes durante la pasantía en la empresa Grupo Visión es la instalación de un servidor en producción destinado para el manejo centralizado de logs, este proceso contenía componentes investigativas y documentales, por tanto, se propuso dos opciones: Graylog y ELK, las cuales fueron sometidas a una evaluación para determinar cuál sería la que quedaría en el ecosistema de producción de la empresa.

# ÍNDICE DE CONTENIDO

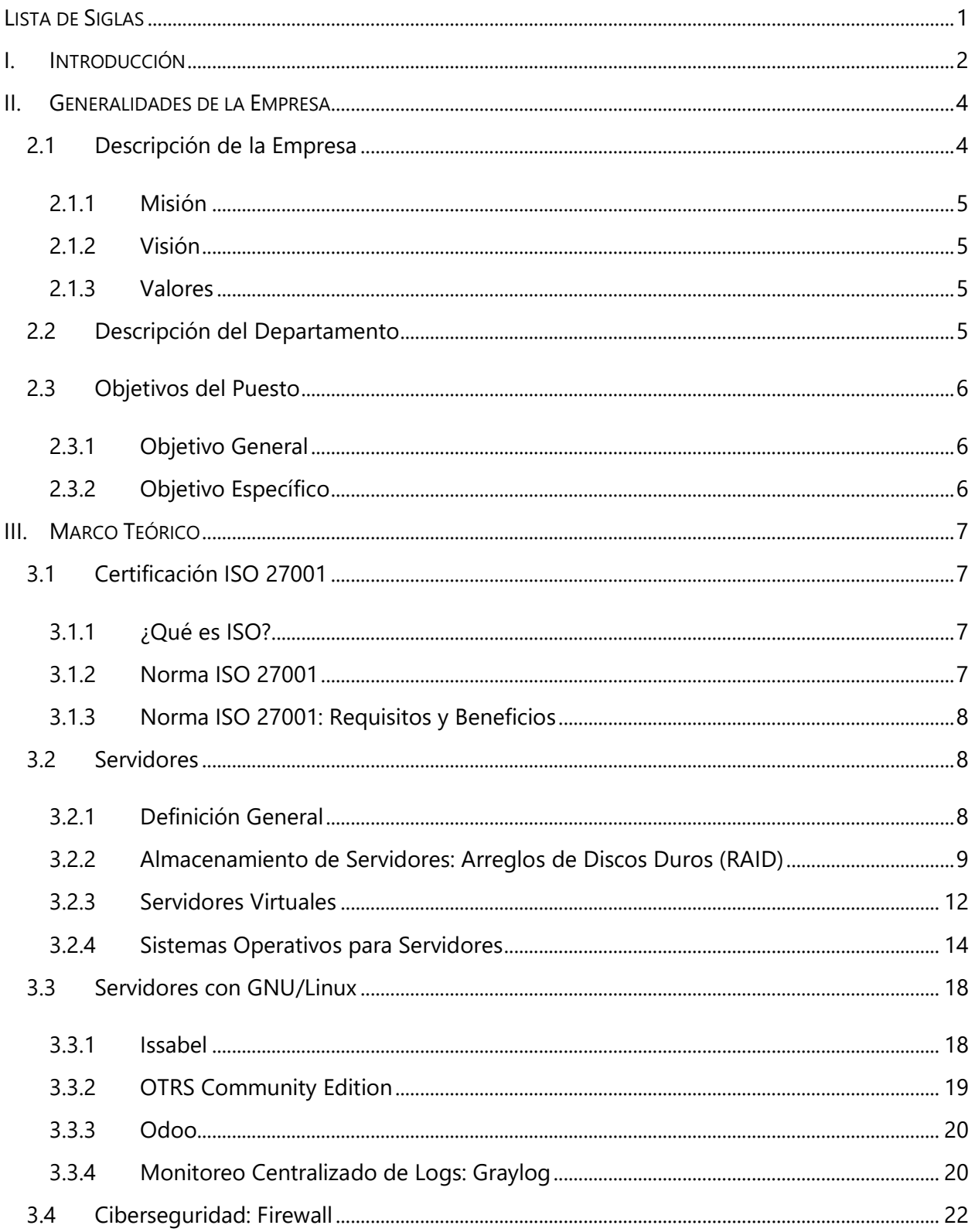

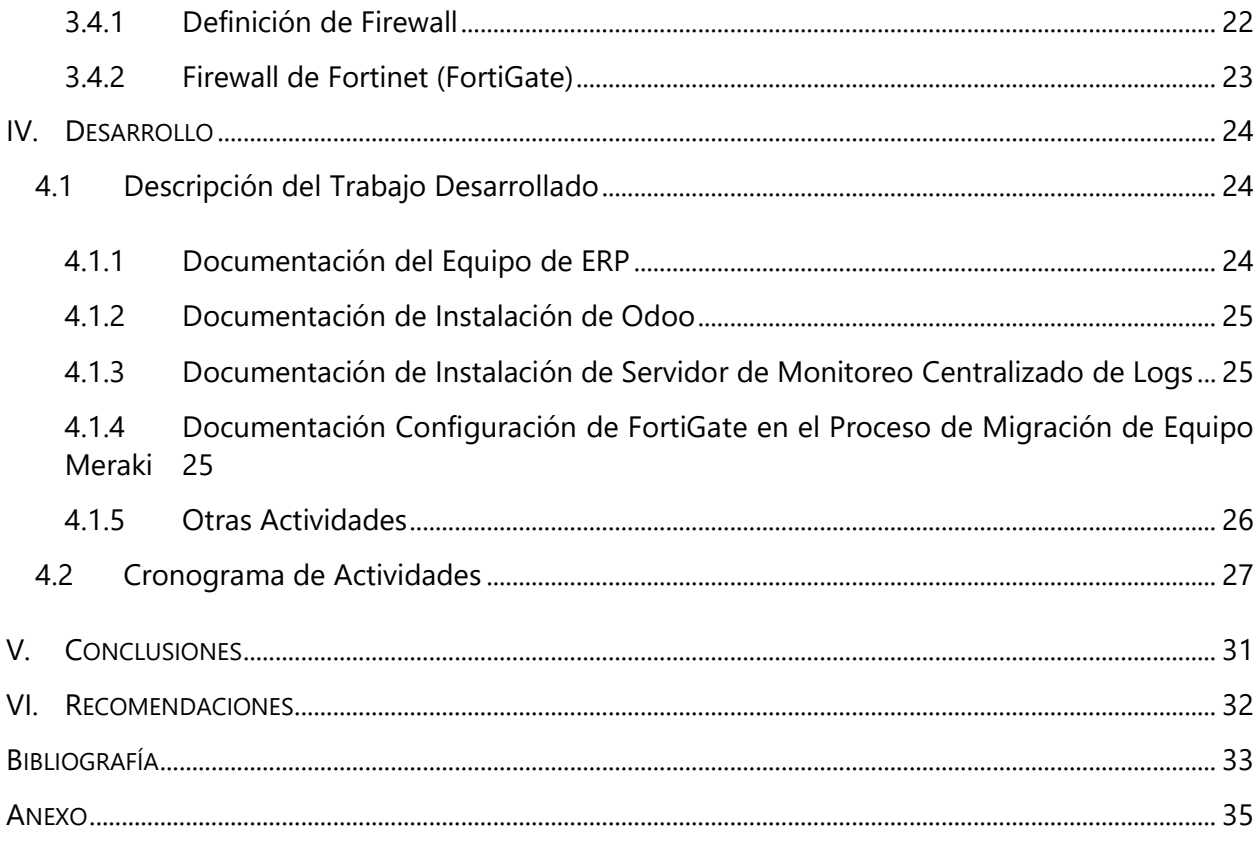

# **ÍNDICE DE ILUSTRACIONES**

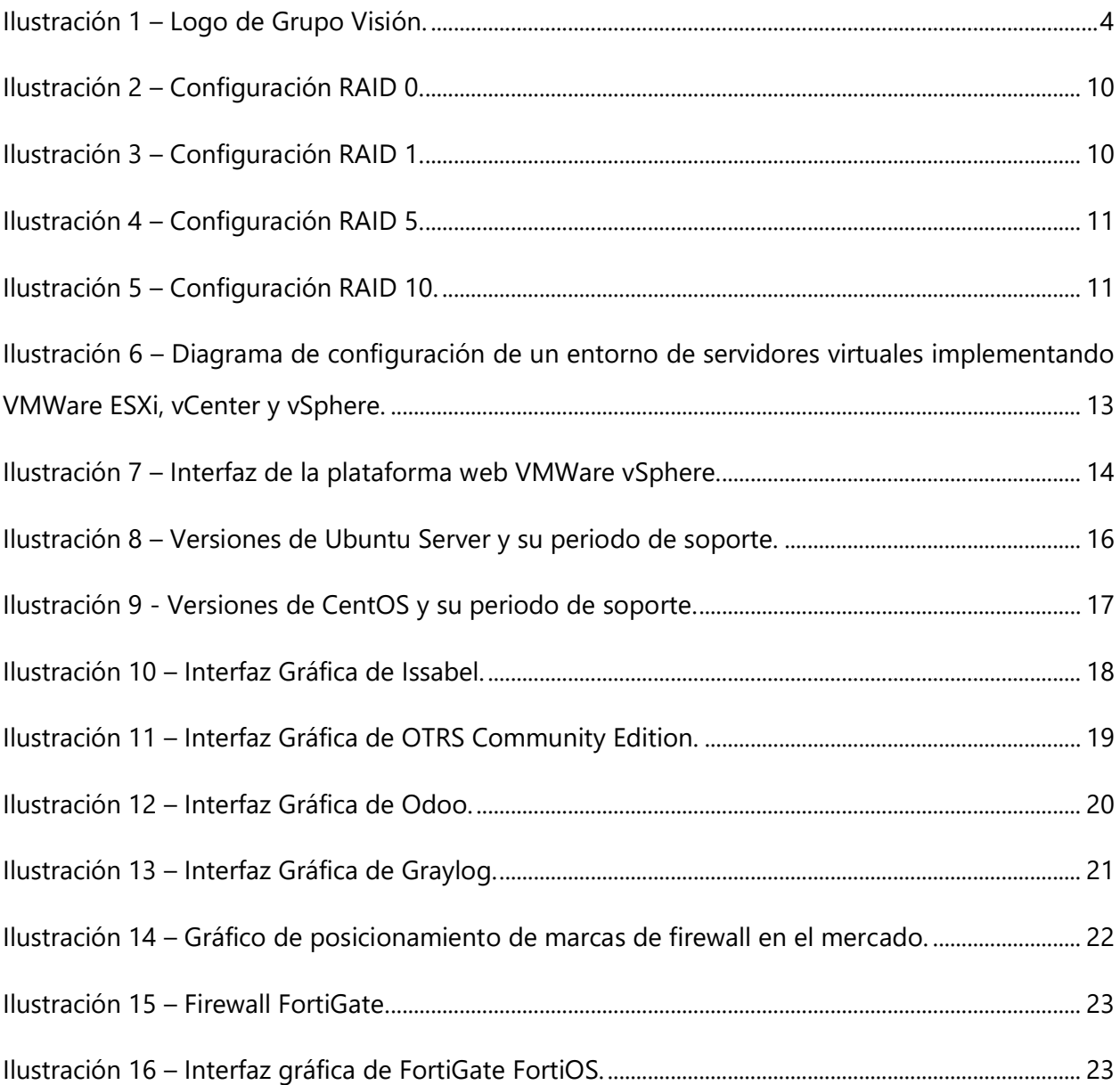

# **ÍNDICE DE TABLAS**

Tabla 1 – [Cronología de Actividades Realizadas en Práctica Profesional en Grupo Visión](#page-34-1) ............. 27

# **ÍNDICE DE ANEXOS**

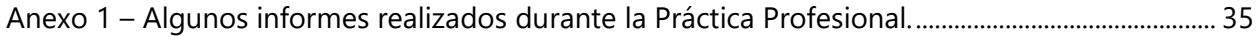

# **LISTA DE SIGLAS**

<span id="page-8-0"></span>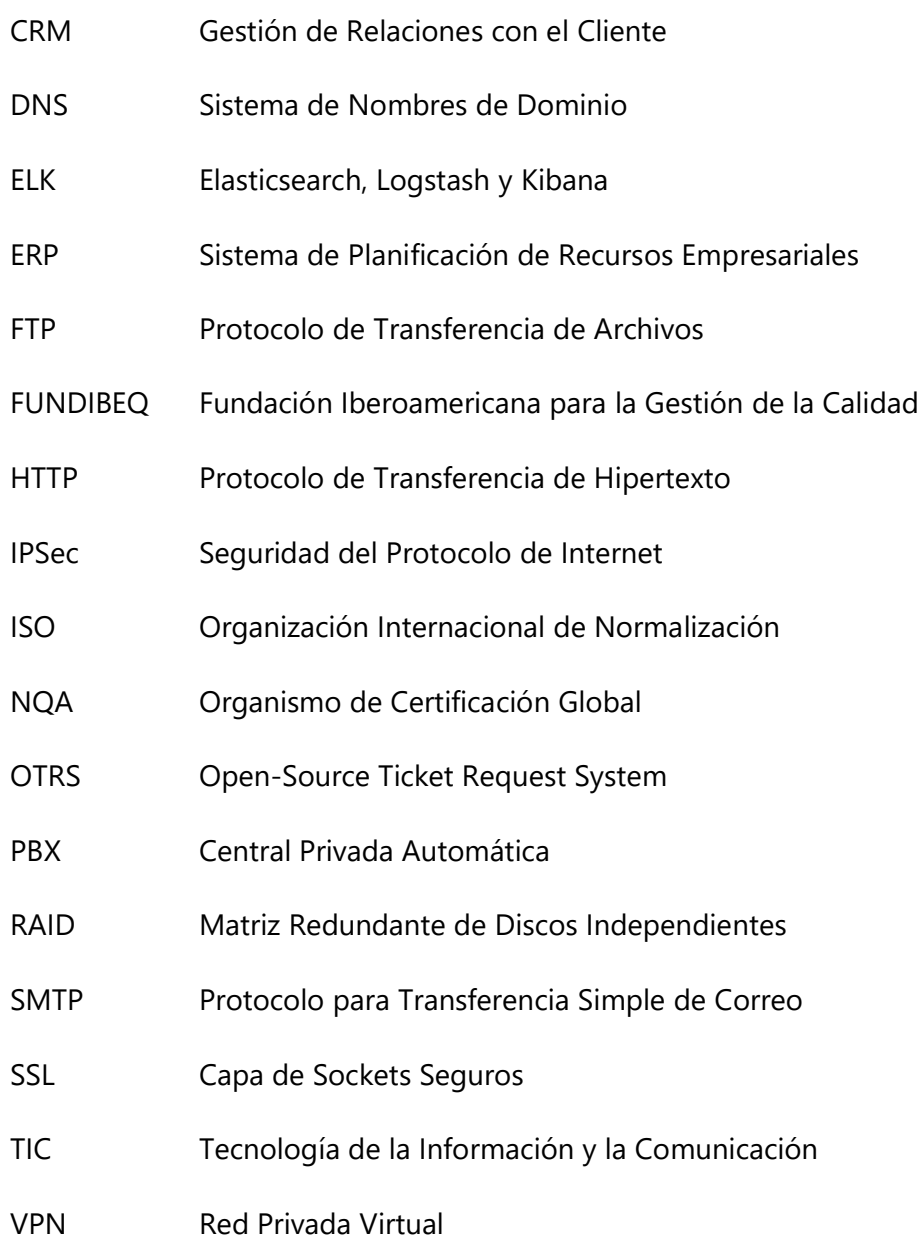

#### **I. INTRODUCCIÓN**

<span id="page-9-0"></span>La infraestructura informática en una entidad corporativa es tan importante como sus oficinas, su conformación basada en diversos servidores y dispositivos de red, permiten a los colaboradores y clientes poder utilizar los servicios de la institución de una manera sólida, segura y rápida. La evolución de los centros de datos y el constante aumento de rendimiento de los procesadores y sistemas operativos permiten que hoy en día existan infraestructuras de red completas y potentes. Por otro lado, supone una inversión considerable para una empresa por lo que se deben buscar métodos y alternativas para poder disminuir los costos y mantener la productividad y calidad de los servicios, es por ello que diversas empresas han desarrollado sistemas que brindan solución a algunas necesidades empresariales como lo es Canonical y su sistema operativo GNU/Linux: Ubuntu, VMWare y sus diversas herramientas como VMWare ESXi, vCenter, vSphere o Microsoft con Windows Server y Hyper-V. Estas herramientas y su combinación permiten la integración de diversos servicios que, mediante una adecuada configuración, se obtiene una red de servidores accesible, de costo menor y de gran rendimiento. Adicionalmente, es necesario mantener protegido el sistema corporativo, es por ello que la instalación de Firewalls con sus respectivas políticas de seguridad supone también una inversión no opcional para una empresa cuya información precisa de ser segura, confidencial y respaldada.

La empresa Grupo Visión se basa principalmente en esto, proveer de dispositivos que brindan seguridad a las distintas empresas y, asimismo, mantener su seguridad informática institucional resguardada buscando obtener una certificación bajo la norma ISO 27001 que evalúa todos estos aspectos.

El departamento ERP de la empresa Grupo Visión consta de una infraestructura informática basada en una red de servidores y Firewalls que tienen como función proporcionar los servicios que el departamento requiere así como brindar el acceso a las necesidades de la empresa contando con distintas plataformas como lo es Odoo como software ERP para la compañía, OTRS para la gestión de mesa de ayuda y manejo de tickets en la empresa hermana Didemo, Issabel como plataforma PBX donde se asignan las distintas extensiones y operadoras de la empresa

2

Didemo y una herramienta para el monitoreo centralizado de logs provenientes de diversos dispositivos de la red como lo es Graylog.

El objetivo de la práctica profesional en la empresa Grupo Visión será la documentación de todos estos procesos que se realizarán en el departamento ERP bajo la consigna de obtener la certificación ISO 27001 cuyo proceso se pondrá en marcha en lo que queda del año.

En la Sección I del presente informe se brindará una introducción de lo que es una infraestructura informática y su importancia en el ámbito corporativo, así como los procedimientos que se realizan en el departamento ERP de la empresa Grupo Visión que, posteriormente en la Sección II se describirá generalidades de ésta, su misión, visión y sus valores, así como el rubro al que se dedica y los objetivos del puesto que ocupará el practicante dentro de dicha institución. Luego, en la Sección III se expondrá el marco teórico donde se explicarán diversos conceptos interesantes para la comprensión de los procesos que se realizan dentro del departamento ERP. En la Sección IV se detallará el desarrollo de la práctica profesional con todas las actividades realizadas durante la estancia en la institución, así como un cronograma de éstas. Finalmente, en la sección V y sección VI se expondrán las conclusiones y recomendaciones, respectivamente, de todo el paso del practicante en la empresa.

## **II. GENERALIDADES DE LA EMPRESA**

### <span id="page-11-1"></span><span id="page-11-0"></span>**2.1 DESCRIPCIÓN DE LA EMPRESA**

Grupo Visión es un conjunto empresarial que genera soluciones corporativas y gubernamentales implementando las tecnologías de la información y la comunicación (TICs). Sus proyectos se basan principalmente en la implementación de sistemas de seguridad y tecnologías de reconocimiento biométrico.

Es una empresa multinacional teniendo presencia en los países de Honduras, El Salvador, Nicaragua, Guatemala, Panamá, Costa Rica, México, Ecuador y Jamaica. Su misión es proveer de soluciones de seguridad tecnológicas a entidades corporativas y gubernamentales, utilizando procedimientos e instalaciones certificadas. Su visión es consolidarse como una empresa líder e innovadora satisfaciendo las necesidades de seguridad de los clientes.

Es una empresa con más de 19 años en el sector que, por medio de socios tecnológicos, se han desarrollado diversos proyectos innovadores que buscan, por medio de las TICs, instalar sistemas de seguridad de alta eficiencia en los sistemas corporativos e instituciones gubernamentales.

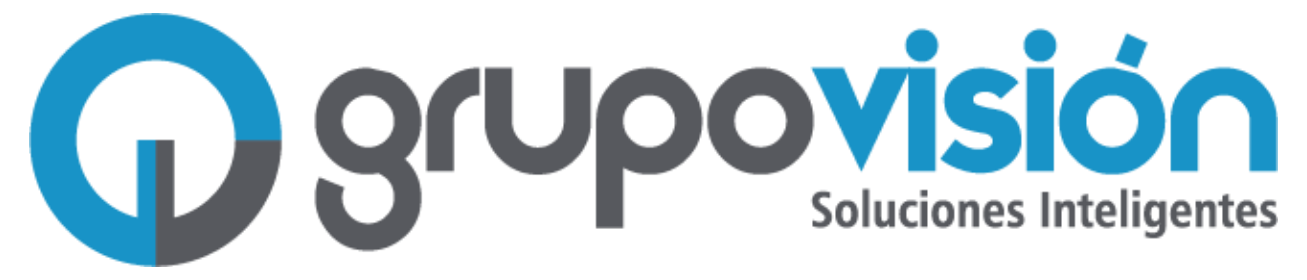

## **Ilustración 1 – Logo de Grupo Visión.**

<span id="page-11-2"></span>Fuente: (Grupo Visión, 2022)

#### <span id="page-12-0"></span>2.1.1 MISIÓN

Somos un grupo corporativo sólido y sostenible en América Latina que ofrece tecnologías de avanzada de seguridad y eficiencia del sector público, privado y empresas asociadas, utilizando normas y metodologías de alta calidad fundamentados en nuestros valores.

### <span id="page-12-1"></span>2.1.2 VISIÓN

Al 2025 somos líderes mundiales en soluciones innovadoras e integrales de alta tecnología, satisfaciendo a todos los clientes.

#### <span id="page-12-2"></span>2.1.3 VALORES

- ➢ **Lealtad:** Apego a los principios organizacionales y humanos que procuran el bienestar común de la empresa, miembros y clientes.
- ➢ **Entrega:** Cada empleado sea capaz de dar más allá de lo esperado en sus asignaciones mostrando un desempeño excepcional.
- ➢ **Innovación:** En todas las operaciones de la organización procurando siempre una mejor manera de hacer las cosas utilizando permanentemente tecnologías de información y comunicaciones.

## <span id="page-12-3"></span>**2.2 DESCRIPCIÓN DEL DEPARTAMENTO**

El departamento de ERP de Grupo Visión es el encargado de estructurar, coordinar y ejecutar los proyectos relacionados con la planificación de recursos empresariales (ERP), trabajando en conjunto con diversos departamentos de la institución como ser contabilidad, compras, inventario, entre otras. Busca continuamente la automatización y la administración de los procesos operaciones realizadas en la empresa.

Está estructurado por un administrador ERP, un jefe de infraestructura y seguridad ERP y analistas programadores.

El departamento posee su propia infraestructura de servidores y equipo de seguridad que posibilitan la administración y monitoreo de los sistemas de las distintas empresas ligadas a Grupo Visión.

#### <span id="page-13-0"></span>**2.3 OBJETIVOS DEL PUESTO**

#### <span id="page-13-1"></span>2.3.1 OBJETIVO GENERAL

Redactar un informe que englobe los procesos realizados dentro del departamento ERP para poder cumplir con uno de los requisitos que la certificación ISO 27001 solicita, así como documentar las modificaciones en la infraestructura que son efectuadas en el departamento como ser servidores y equipo de seguridad de ciberseguridad.

#### <span id="page-13-2"></span>2.3.2 OBJETIVO ESPECÍFICO

- 1. Documentar el equipo perteneciente a los recursos del departamento ERP para proceso de certificación de la empresa en la norma ISO 27001.
- 2. Documentar proceso de migración de equipo Cisco Meraki a FortiGate en la interconexión entre la empresa Didemo y Grupo Visión.
- 3. Documentar proceso de implementación del ERP Odoo en Grupo Visión.
- 4. Revisar y brindar mantenimiento a los servidores de la infraestructura antigua perteneciente al departamento ERP.
- 5. Instalar un servidor de monitoreo centralizado de logs para la visualización de los mensajes de los distintos equipos de la empresa.

## **III. MARCO TEÓRICO**

#### <span id="page-14-1"></span><span id="page-14-0"></span>**3.1 CERTIFICACIÓN ISO 27001**

#### <span id="page-14-2"></span>3.1.1 ¿QUÉ ES ISO?

ISO, Organización Internacional de Normalización (por sus siglas en inglés, *International Organization for Standardization*) su función en la creación de regulaciones o normas técnicas a nivel internacional.

Según FUNDIBEQ (2022) la ISO y sus normas proporcionan un impulso en las empresas para que el desarrollo, la producción y el suministro de bienes y servicios se elaboren de una forma eficaz, más segura y garantizando la transparencia de los procesos. Es, debido a esto, que el intercambio comercial de los países hoy en día se realiza de una forma más sencilla y justa. El desarrollo de normas de estandarización contribuye a su vez a la protección del usuario final frente a algún conflicto presentado en la entra de un producto o servicio.

Asimismo, FUNDIBEQ (2022) indica que las normas por sí mismas contienen especificaciones a nivel técnico con lo que respecta a la experiencia y desarrollo tecnológico, por tanto, constituyen una herramienta que promueve el desarrollo socioeconómico de un país. La propiedad de las normas que ayudan a la mejora de la calidad de las gestiones, el diseño y producción tiene como consecuencia el aumento de la competencia en el mercado, ya sea de forma nacional o internacional.

El uso de normas estandarizadas provee de ciertos beneficios como ser el alcance inmediato para todos, lo que permite a las distintas entidades en rápido acceso a los documentos que contienen referencias nacionales e internacionales y, por otro lado, dichos documentos son aceptados en el mercado, puesto que son producto de un común acuerdo entre las distintas partes involucradas, es decir, consumidores y usuarios.

#### <span id="page-14-3"></span>3.1.2 NORMA ISO 27001

El Organismo de Certificación Global, NQA, define la norma internacional ISO 27001 como: "Aquella que proporciona un marco de trabajo para los sistemas de gestión de seguridad de la

información (SGSI) con el fin de proporcionar confidencialidad, integridad y disponibilidad continuada de la información, así como cumplimiento legal" (NQA, 2022). Por tanto, la normativa ISO 27001 tiene como función de implementación en el ámbito empresarial la protección de la información tanto de los clientes, colaboradores, imagen corporativa y activos.

Una empresa a la que se le ha sido otorgada la certificación ISO 27001 denota que posee una correcta implementación de los sistemas de seguridad de la información, implementando buenas prácticas, garantizando que fue evaluada como una institución protegida adecuadamente.

#### <span id="page-15-0"></span>3.1.3 NORMA ISO 27001: REQUISITOS Y BENEFICIOS

Según LL-C Certification (2022) la norma internacional ISO 27001 requiere de los siguientes requisitos para que una empresa pueda obtener la certificación:

- ➢ Definición del sistema de gestión de seguridad de la información.
- ➢ Accesibilidad a la información si es necesario
- ➢ Mantenimiento regular y mejora de los sistemas de gestión.

Por otro lado, entre los beneficios figuran los siguientes:

- ➢ Minimización de riesgos con respecto a la seguridad de la información.
- ➢ Minimización de sanciones.
- ➢ Promueve la confianza entre la institución y el cliente.
- ➢ Cumplimiento de los distintos requerimientos legales.

#### <span id="page-15-1"></span>**3.2 SERVIDORES**

#### <span id="page-15-2"></span>3.2.1 DEFINICIÓN GENERAL

Un servidor tal como lo indica Marchionni (2011) son, en el sentido más básico, una computadora con prestaciones mayores en comparación con una computadora convencional para uso personal. La potencia de un servidor recae en la capacidad de procesamiento, contando en la mayor parte de los casos con más de un procesador, asimismo, la cantidad de memoria RAM es de mayor envergadura y, una de las características más relevantes es la capacidad de almacenamiento, llegando a tener la capacidad de almacenar terabytes de información mediante un arreglo de discos duros (RAID). Es por ello por lo que, un servidor, es capaz de proporcionar uno o varios servicios de forma simultánea a un usuario final o incluso a otros servidores. Existen diversos tipos de servidores clasificados según el servicio que se desea proporcionar, entre ellos los más comunes son: servidores de nombres de dominio (DNS), servidores de correo electrónico (SMTP), servidores de transferencia de archivos (FTP), servidores de web, servidores de bases de datos, entre otros.

#### <span id="page-16-0"></span>3.2.2 ALMACENAMIENTO DE SERVIDORES: ARREGLOS DE DISCOS DUROS (RAID)

Para soportar la gran cantidad de archivos que son almacenados en un servidor que brinda servicios a una o varias empresas, es necesaria una gran capacidad de almacenamiento y que, adicionalmente, disminuya el riesgo de pérdida de información.

Como ya se ha mencionado con anterioridad, un servidor puede albergar terabytes de información, no obstante, esta cantidad no se almacena en un solo disco duro de gran capacidad, sino que se instalan arreglos de vario discos que, en un arreglo, generan un solo disco duro virtual de gran capacidad, a esta funcionalidad se le conoce como RAID.

Según Curti, Podestá, Constanzo, Iturriaga, & Castellote (2015) un RAID se define como: "una tecnología que permite combinar múltiples dispositivos de almacenamiento y los presenta al host como un solo volumen virtual" (p.1).

Un RAID permite incluso, extraer incluso uno de los discos que conforman el arreglo en caso de fallas y reemplazarlo por uno nuevo y, aun así, conservar la información intacta, esto depende del tipo de RAID que se esté configurando en el servidor, éstos se detallan a continuación:

➢ **RAID 0:** Esta configuración, según Intel Corporation (2022), posee capacidad de lectura y escritura en más de dos unidades de almacenamiento. Es la más rápida de todas las configuraciones de RAID, no obstante, no posee información de redundancia, es decir, si uno de los discos duros que conforman el arreglo presenta fallas los datos almacenado en todas las unidades se pierden.

| 120GB              | 120GB          | 120GB                | 120GB          |
|--------------------|----------------|----------------------|----------------|
| Data Space = 480GB |                | <b>RAID 0 Volume</b> |                |
| D <sub>0</sub>     | D1             | D <sub>2</sub>       | D <sub>3</sub> |
| D <sub>4</sub>     | D <sub>5</sub> | D <sub>6</sub>       | D7             |
| D <sub>8</sub>     | D <sub>9</sub> | DA                   | <b>DB</b>      |
| DC.                | <b>DD</b>      | <b>DE</b>            | DF             |
| Disk 0             | Disk           | Disk 2               | Disk 3         |

Array Size =  $480GB$ 

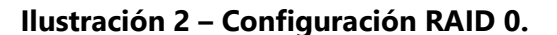

<span id="page-17-0"></span>Fuente: (Intel Corporation, 2022)

➢ **RAID 1:** La característica principal de esta configuración es el reflejo de la información de una unidad en la otra, esto brinda una mayor confiabilidad en lo que a la preservación de la información en caso de fallo en una de las unidades se refiere. No obstante, el arreglo solo mostrará una capacidad de almacenamiento equivalente a la mitad de la suma total de las capacidades de cada uno de los discos, debido al reflejo de la información. La velocidad de lectura en esta configuración es una de sus virtudes, no obstante, la capacidad de escritura es lenta debido a que los datos deben escribirse primero en una unidad y luego en el reflejo (Intel Corporation, 2022).

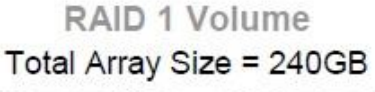

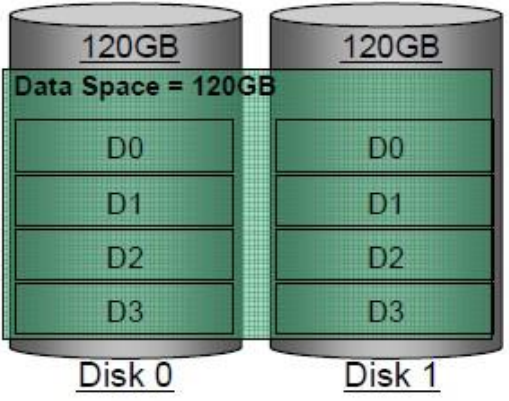

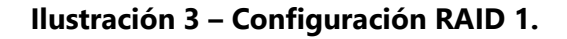

<span id="page-17-1"></span>Fuente: (Intel Corporation, 2022)

➢ **RAID 5:** Esta configuración requiere de 3 o más unidades de almacenamiento que se dividen en varios bloques denominados "*Strips*", que brindan una buena capacidad de almacenamiento y protección de la información (Intel Corporation, 2022).

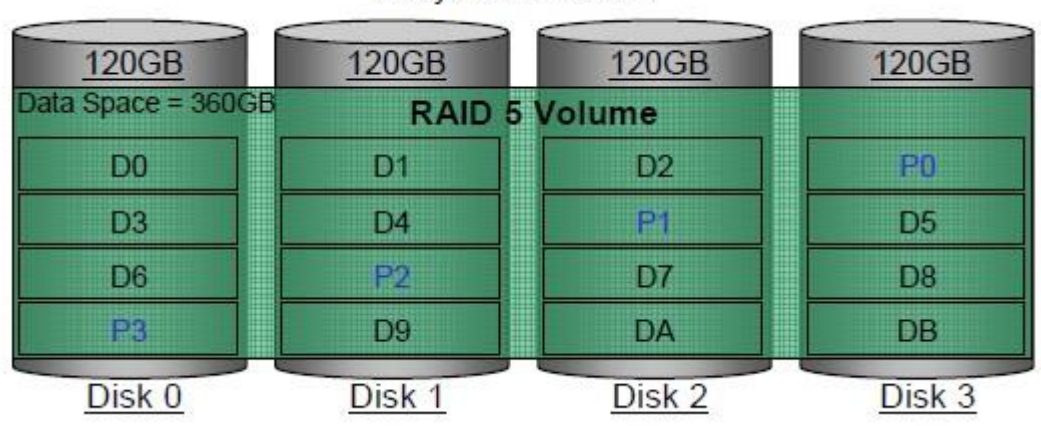

Array Size = 480GB

**Ilustración 4 – Configuración RAID 5.**

<span id="page-18-0"></span>Fuente: (Intel Corporation, 2022)

➢ **RAID 10:** Es una configuración híbrida de RAID 0 y RAID 1, que utiliza la capacidad de cuatro unidades de almacenamiento donde dos discos forma una configuración RAID 0 y, posteriormente, se implementa un RAID 1 con ambos discos virtuales, combinando así los beneficios de lectura y escritura de ambas configuraciones.

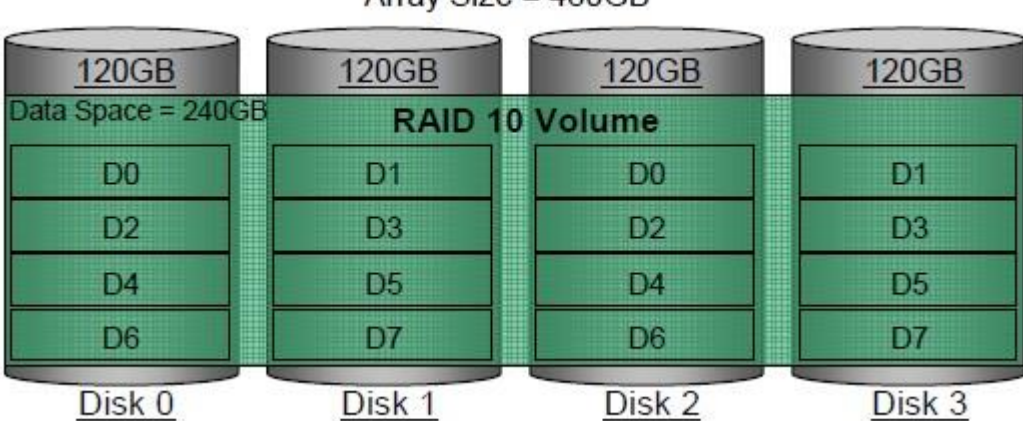

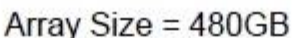

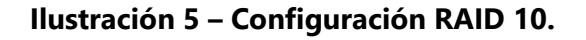

<span id="page-18-1"></span>Fuente: (Intel Corporation, 2022)

#### <span id="page-19-0"></span>3.2.3 SERVIDORES VIRTUALES

Los servidores, forman parte fundamental de la infraestructura corporativa y, por supuesto, suponen una inversión considerable para la empresa. Anteriormente, era común que se utilizara un servidor por servicio, esto se traducía en habitaciones enteras llenas de equipo de cómputo que no solo era algo costoso sino también, en temas de ciberseguridad, presentaban mayor vulnerabilidad al tener un área de trabajo. Es así como surge el concepto de virtualización.

La virtualización de servidores según VMWare, Inc. (2022): "La virtualización de servidores es el proceso de dividir un servidor físico en múltiples servidores virtuales únicos y aislados por medio de una aplicación de software. Cada servidor virtual puede ejecutar sus propios sistemas operativos de manera independiente". Esta nueva forma de configurar servidores aprovecha las capacidades de los servidores y dividirlos en otros de menor capacidad para proporcionar servicios específicos. De esta forma, ya no es necesario la compra de varios servidores físicos, sino que, con la compra de uno con las capacidades suficientes, se virtualizan varios que proporcionen los servicios que la empresa requiera, resultando en una solución más segura, económica y que ocupa menor espacio.

Para la virtualización de los servidores es necesario un software que configure y administre los mismos, en el mercado existen varias alternativas, sin embargo, las más populares corresponden a Microsoft Hyper-V y VMWare ESXi y sus complementos. La presente investigación se basará únicamente en la plataforma VMWare ESXi y su funcionamiento.

#### *3.2.3.1 VMWare ESXi*

VMWare ESXi es un sistema operativo desarrollado por VMWare, Inc., siendo definido como un hipervisor de máquinas virtuales instalado directamente en el servidor físico. Permite mediante su interfaz web VMWare vSphere gestionar, administrar y crear las distintas particiones para la implementación de servidores virtuales.

12

#### *3.2.3.2 VMWare vCenter*

Según VMWare, Inc. (2011) VMWare vCenter es: "vCenter Server proporciona gestión unificada para toda la infraestructura virtual y habilita muchas de las principales funciones de vSphere, como la migración en caliente" (p.4).

Si se posee más de un servidor físico y, en cada uno de éstos se tienen virtualizados varios servidores, de forma predeterminada la única manera de poder administrar dichas máquinas virtuales es entrando de forma individual a cada uno de ellos por medio de la plataforma VMWare vSphere. Para visualizar de forma centralizada todos los servidores virtuales, es posible mediante un servidor virtual con la plataforma vCenter, para ello se designa uno de los servidores para albergar esta plataforma y luego se dirigen los otros hacia ésta.

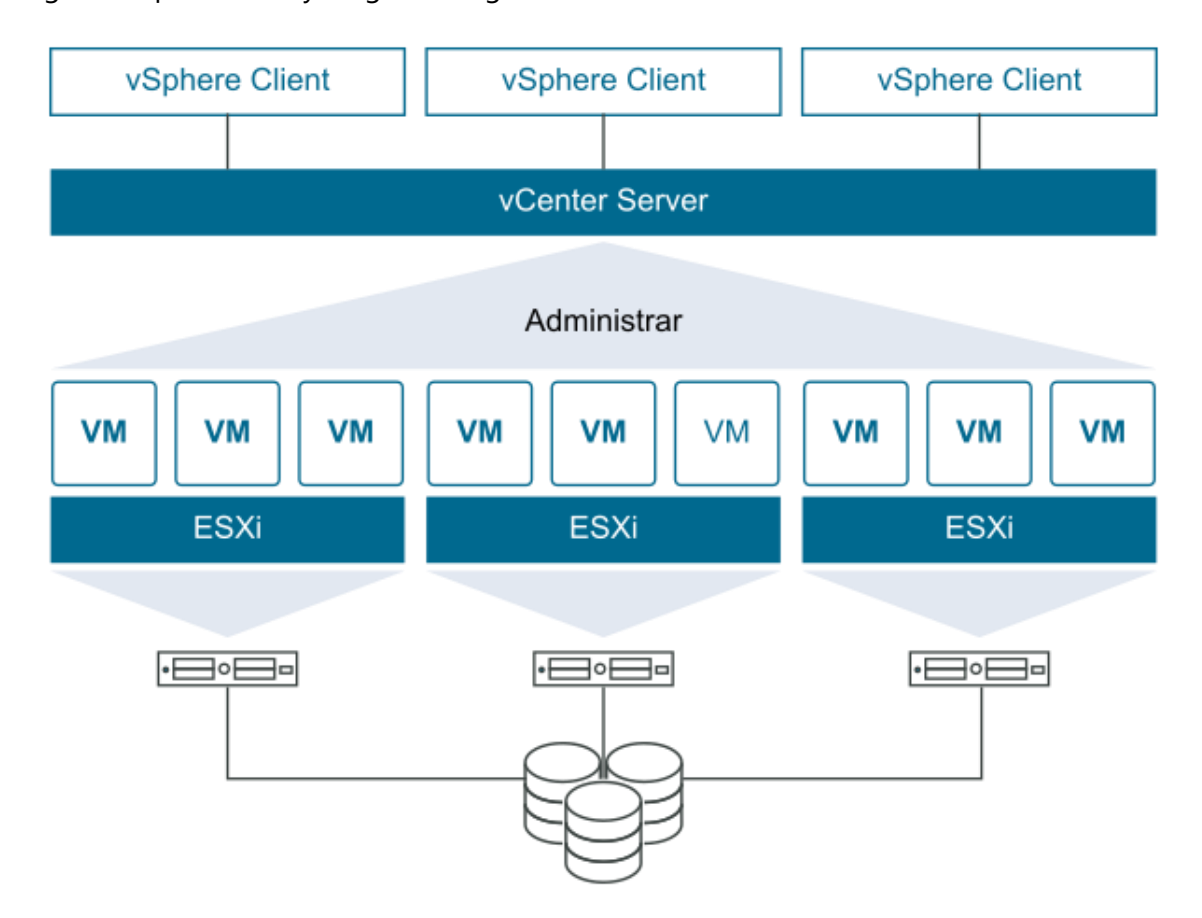

<span id="page-20-0"></span>**Ilustración 6 – Diagrama de configuración de un entorno de servidores virtuales implementando VMWare ESXi, vCenter y vSphere.**

Fuente: (VMWare, Inc., 2022)

#### *3.2.3.3 VMWare vSphere*

VMWare, Inc. (2011) definen la plataforma VMWare vSphere como: "la plataforma de virtualización de infraestructuras de cloud que permite a los usuarios ejecutar aplicaciones críticas para el negocio con confianza y responder con mayor rapidez a las necesidades empresariales." (p.1).

Una vez instalado el sistema operativo VMWare ESXi y conectado el equipo a la red con una dirección IP determinada, es posible ingresar a la plataforma HTTP de VMWare vSphere, es aquí donde se realizará toda la administración del equipo y sus respectivos servidores virtuales.

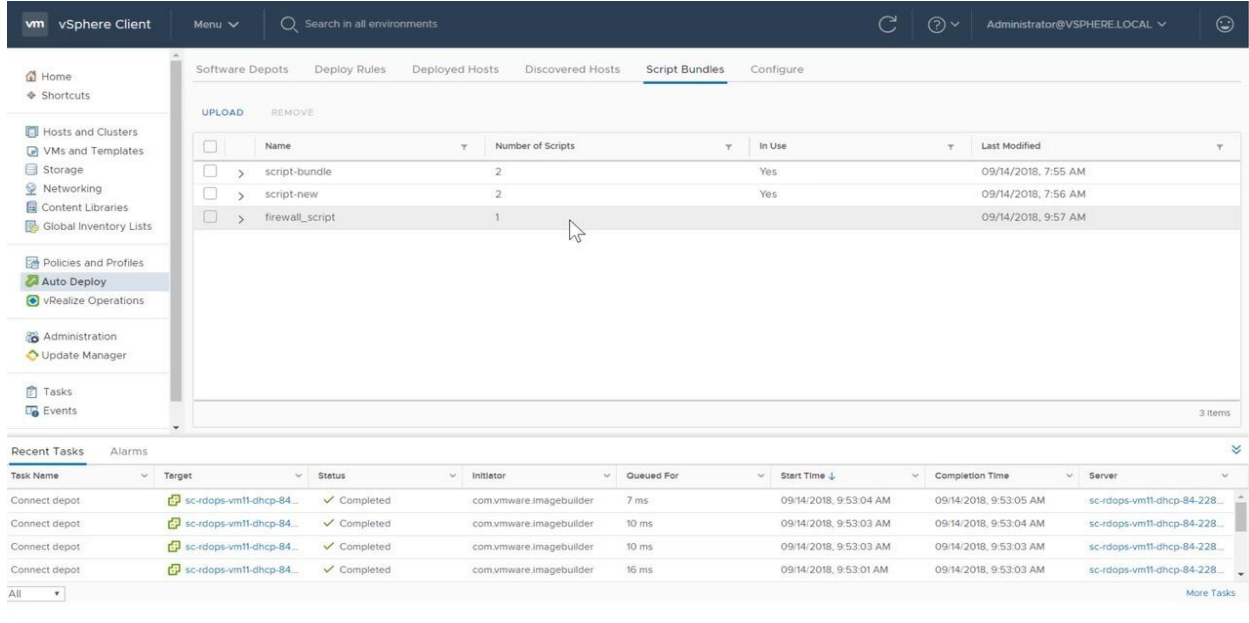

#### **Ilustración 7 – Interfaz de la plataforma web VMWare vSphere.**

<span id="page-21-1"></span>Fuente: (VMWare, Inc., 2011)

#### <span id="page-21-0"></span>3.2.4 SISTEMAS OPERATIVOS PARA SERVIDORES

Para poder implementar en un entorno corporativo cada uno de los servicios es necesario además del uso correcto de los recursos informáticos pertenecientes a la empresa, la selección adecuada del software que se instala.

Un sistema operativo, según SolarWinds Worldwide, LLC. (2022) se define como: "Aquel que facilita la interacción entre un usuario y los componentes de hardware de la computadora al tiempo que ofrece un entorno para administrar y controlar la ejecución de aplicaciones de software". Asimismo, SolarWinds Worldwide, LLC. (2022) detalla que un sistema operativo de servidor tiene la función de proporcionar los distintos servicios que el cliente necesita, así como el monitoreo y administración de las distintas aplicaciones y procesos que se ejecutan en el dispositivo.

Los sistemas operativos, tal como su nombre lo indica, tiene cuya función operar mediante comandos el equipo donde está instalado. Los comandos pueden ser instrucciones a través de una consola como en el caso de algunas distribuciones de GNU/Linux o mediante una interfaz gráfica como lo es en las plataformas de Windows Server.

Existen diversos sistemas operativos para servidores, no obstante, a lo largo de los años los que se han posicionado de manera casi absoluta en el mercado corresponden a los sistemas operativos Microsoft Windows Server y a varias distribuciones de GNU/Linux, a continuación, se detallan cada una de ellas:

#### *3.2.4.1 Microsoft Windows Server*

La empresa Microsoft Corporation (2022) define su sistema operativo como: "Una plataforma para compilar una infraestructura de aplicaciones, redes y servicios web conectados del grupo de trabajo al centro de datos". Durante muchos años las plataformas de Microsoft para el manejo y adminstración de servidores fueron de las más cotizadas en el mercado, no obstante, debido a los altos costos que la compañía coloca a sus productos, que afecta de igual manera a la virtualización de servidores, las compañías han optado por reducir el número de servidore Windows, tomando alternativas gratuitas instaladas bajo plataformas Linux. Sin embargo, sigue siendo uno de los principales sistemas operativos para servidores del mercado.

#### *3.2.4.2 GNU/Linux*

Según la página oficial de una de las distribuciones de GNU/Linux más distribuidas y en la que está basada una de las más famosas como lo es Ubuntu, Debian, define GNU/Linux de la siguiente manera:

En un sistema GNU/Linux, Linux es el núcleo. El resto del sistema consiste en otros programas, muchos de los cuales fueron escritos por o para el proyecto GNU. Dado que el núcleo de Linux en

15

sí mismo no forma un sistema operativo funcional, preferimos utilizar el término "GNU/Linux" para referirnos a los sistemas que la mayor parte de las personas llaman de manera informal "Linux" (Debian, s.f.).

El software libre ha tomado relevancia en los últimos años, donde en lugar de ser proyectos de entusiastas y considerarse como copias de programas de alto nivel de desarrollo industrial, se ha convertido en una verdadera alternativa para implementaciones corporativas. Los sistemas operativos GNU/Linux tienen plataformas, al igual que Windows, destinadas tanto para usuarios particulares como para servidores. Para los servidores los dos más utilizando con Ubuntu Server y CentOS que, por su flexibilidad en la línea de comandos, resultan una alternativa sencilla para instalar servicios.

#### **Ubuntu Server**

Según Thomas (2006) es un proyecto que continúa el legado de Linux fundado por el empresario Mark Shuttleworth cuya intención fue el proporcionar un sistema operativo libre y de una calidad descente, para ello invirtió un total de \$10 millones con el objetivo de brindar estas prestaciones. Hoy en día, según Canonical Ltd. (2022), Ubuntu es el sistema operativo de la familia GNU/Linux más distribuido alrededor del mundo, teniendo distintas versiones y presentaciones para cualquier entorno en el que se desee instalar.

Una de las alternativas es Ubuntu Server, un sistema operativo destinado para su uso en servidores. No cuenta con una interfaz gráfica por defecto y solo se visualiza una línea de comandos (terminal) desde donde se configuran todas las dependencias y servicios que se requieren. Según Canonical Ltd. (2022): "Ubuntu Server aporta escalabilidad económica y técnica a los centros de datos, públicos o privados". La última versión de este sistema operativo es la 22.04, no obstante, existen versiones anteriores aún con soporte.

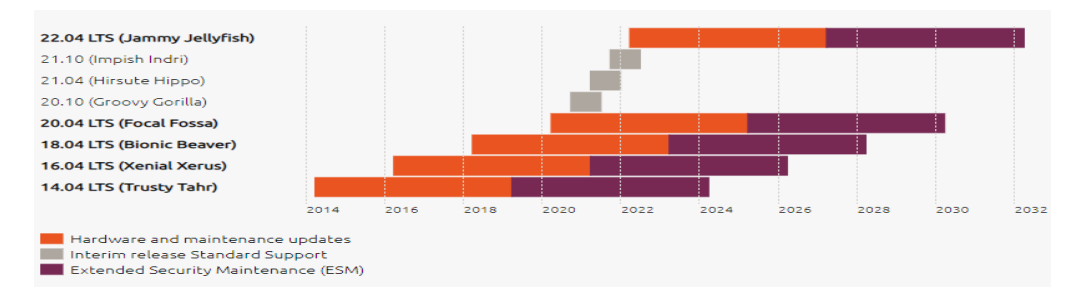

<span id="page-23-0"></span>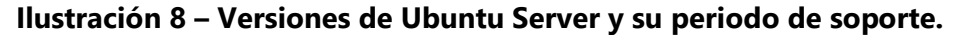

Fuente: (Canonical Ltd, 2022)

#### **CentOS**

Según The CentOS Project (2022) el sistema operativo CentOS es una: "Plataforma consistente y manejable que se adapta a una amplia variedad de implementaciones. Para algunas comunidades de código abierto, es una base sólida y predecible sobre la que construir". Al que Ubuntu es un sistema operativo que no cuenta con un interfaz gráfica preinstalada, por lo que su manejo es realizado por a través de una línea de comandos (terminal) mediante el cual se instalan y se incializan todos los servicios que se deseen implementar en la institución. La última versión de CentOS es la 7, la cual tiene un soporte límite hasta el año 2024.

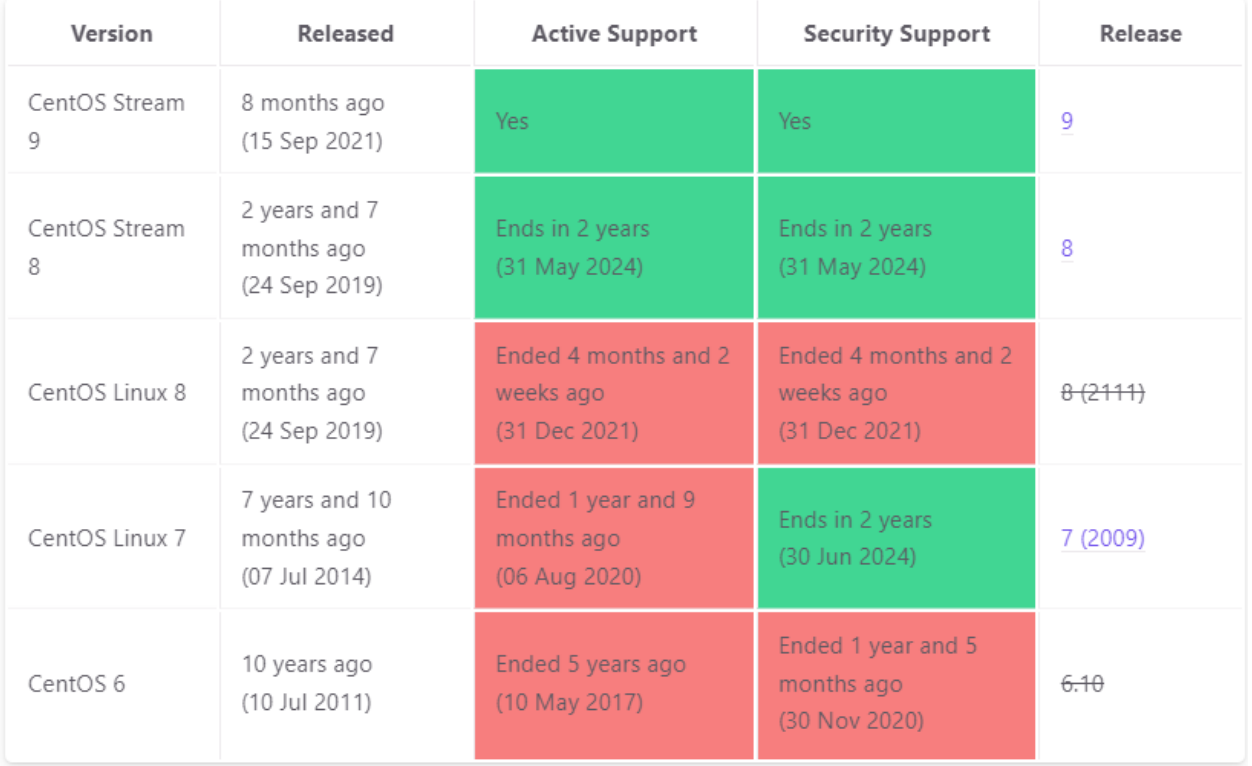

#### **Ilustración 9 - Versiones de CentOS y su periodo de soporte.**

<span id="page-24-0"></span>Fuente: (endoflife.date, 2022)

#### <span id="page-25-0"></span>**3.3 SERVIDORES CON GNU/LINUX**

#### <span id="page-25-1"></span>3.3.1 ISSABEL

Según Issabel.org (2017): "Issabel es un software libre de código abierto que unifica las comunicaciones en una sola plataforma, está basado en Asterisk (Digium the Asterisk Company) integramos PBX, correo y tareas de colaboración, que integra un servidor de base de datos".

Esta plataforma en una alternativa gratuita para la construcción de una PBX en el ámbito corporativo permite la asignación y control de las extensiones telefónicas, así como la visualización y manejo del tráfico de llamadas. Se instala sobre una plataforma GNU/linux y se administra a través de una interfaz web.

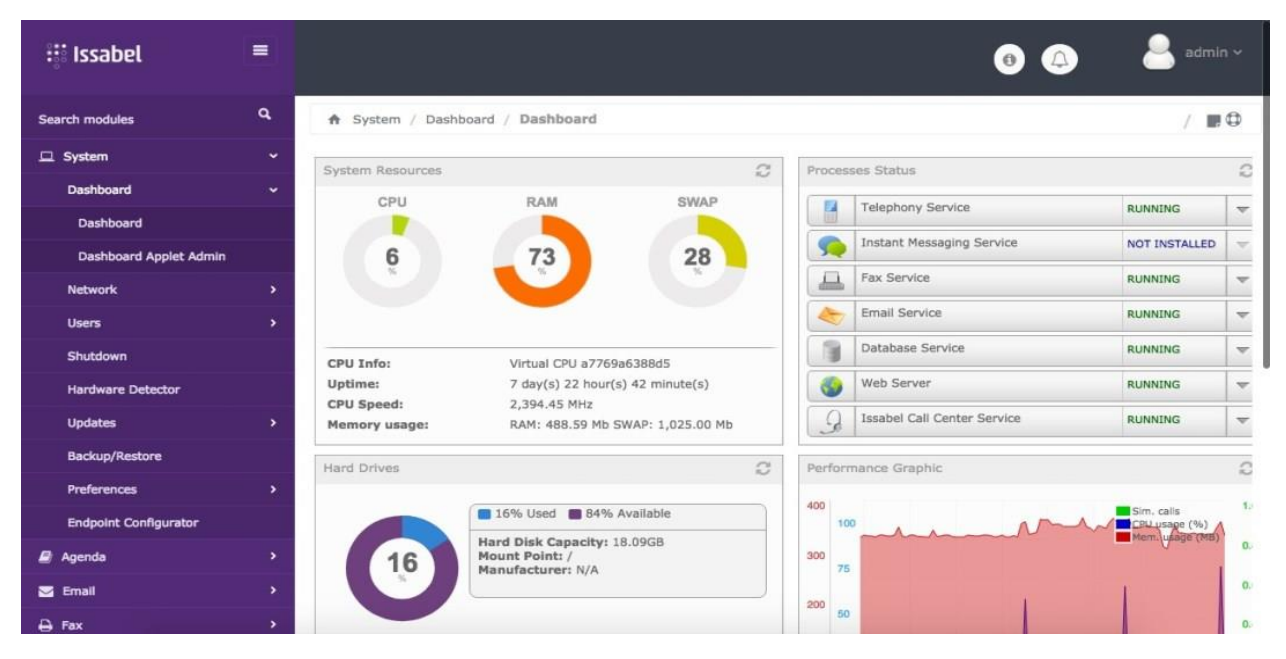

**Ilustración 10 – Interfaz Gráfica de Issabel.**

<span id="page-25-2"></span>Fuente: (Issabel.org, 2022)

#### <span id="page-26-0"></span>3.3.2 OTRS COMMUNITY EDITION

#### Según Centuran (2021) OTRS:

Es la versión gratuita y de código abierto del software de gestión de servicios de TI y mesa de ayuda. Es un sistema de código abierto de asistencia técnica y de tickets; puede ser utilizado por cualquier empresa, si ésta cuenta con las habilidades internas para instalarlo, personalizarlo y brindarse soporte.

La plataforma de OTRS es instalada en un servidor sobre un sistema operativo GNU/Linux (por ejemplo, Ubuntu o CentOS) y se accede por medio de una interfaz web. Permite la gestión de mesa de ayuda corporativa con facilidades como el ingreso de tickets por medio de correo electrónico o llamadas. Asimismo, permite lleva un control de los problemas y soluciones, así como la generación de reportes y estadísticas.

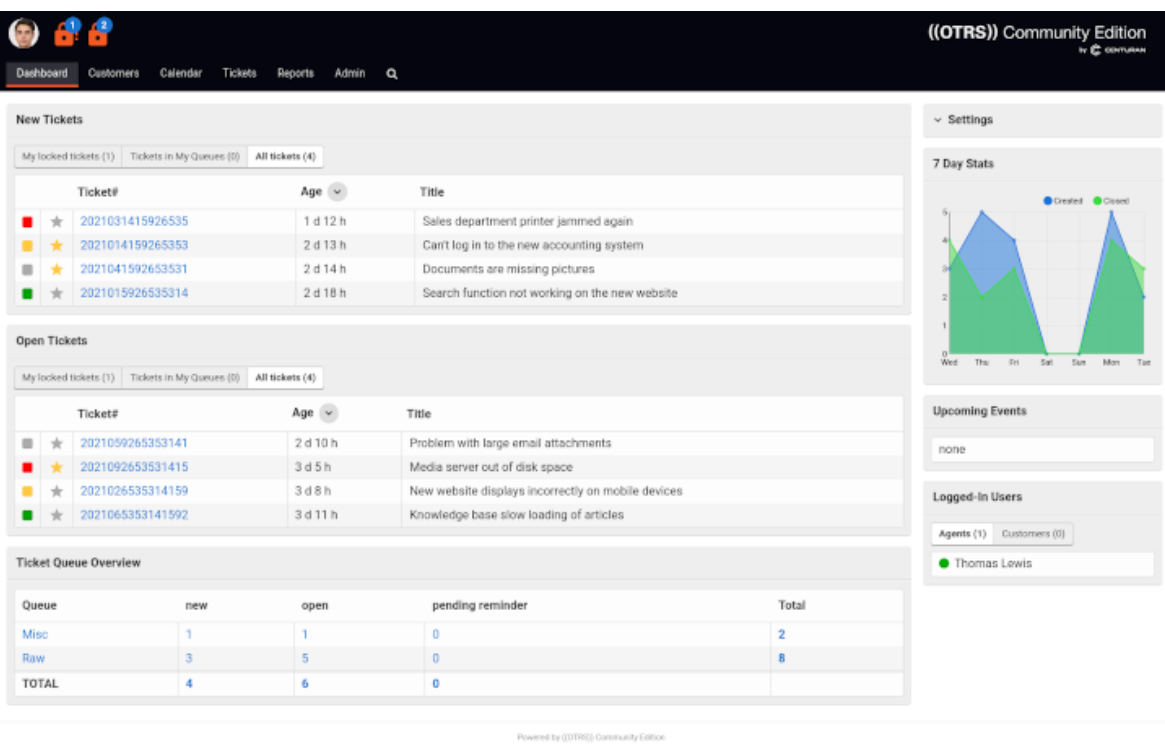

C CENTURAN

## **Ilustración 11 – Interfaz Gráfica de OTRS Community Edition.**

<span id="page-26-1"></span>Fuente: (OTRS Community Edition, 2022)

#### <span id="page-27-0"></span>3.3.3 ODOO

Según Odoo (2022): "Odoo es un conjunto de aplicaciones de código abierto que cubren todas las necesidades de una compañía: CRM, comercio electrónico, contabilidad, inventario, punto de venta, gestión de proyectos, etc". Es un software ERP de código abierto que permite la gestión de diversas áreas de una empresa desde el área comercial hasta el área financiera.

Odoo es instalado en un servidor con GNU/Linux como Ubuntu Server, es modular e integrado con la propuesta de valor es la fácil utilización de éste.

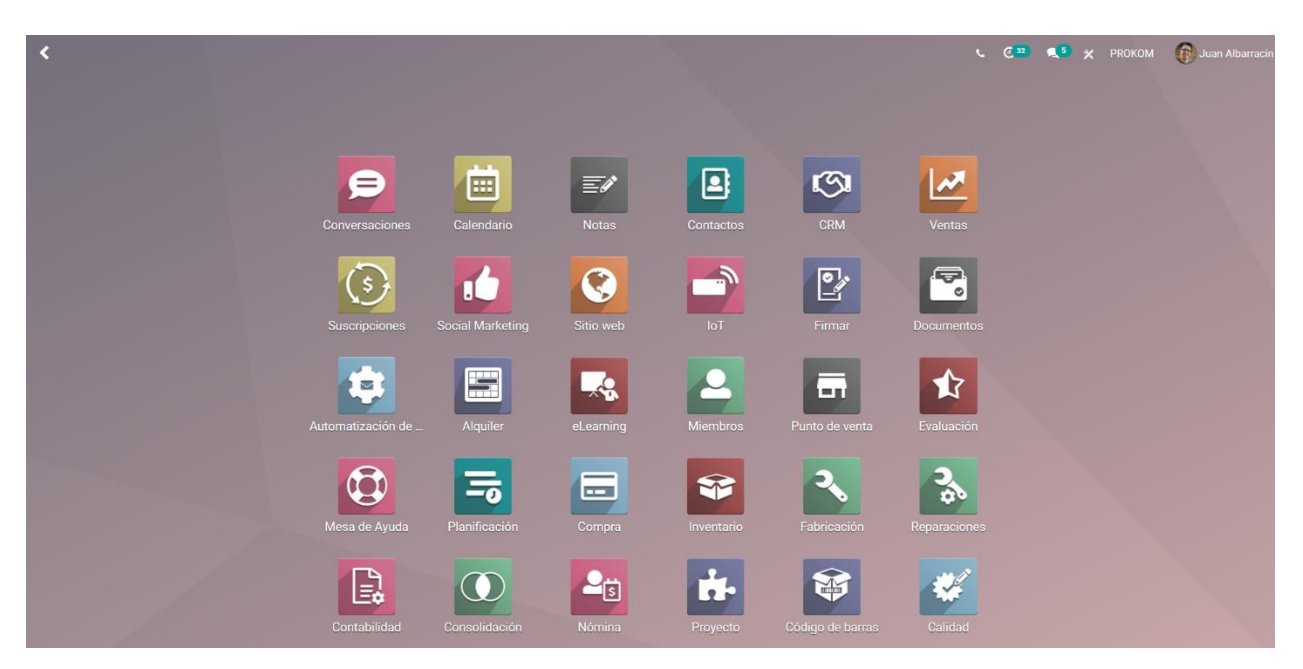

**Ilustración 12 – Interfaz Gráfica de Odoo.**

<span id="page-27-2"></span>Fuente: (Odoo, 2022)

## <span id="page-27-1"></span>3.3.4 MONITOREO CENTRALIZADO DE LOGS: GRAYLOG

## *3.3.4.1 Definición de log*

Según CIC Consulting Informático (2016) define un log como aquel evento constante que no interfiere con el funcionamiento de un servicio en los cuales se registra información de sucesos.

Un log es, en el sentido más básico, un mensaje que es generado por algún registro de algún evento suscitado en un servicio, mediante el cual se indica algún error, alerta, información o advertencia. Los servicios instalados en un servidor generan archivos donde registran los logs, es interesante para los administradores de la infraestructura del sistema informático saber qué dicen y cómo se interpretan los logs. No obstante, es difícil la verificación de logs si no se tiene un servidor de monitoreo centralizado de éstos, sobre todo si se posee diversos dispositivos, servidores o computadoras que generan constantemente estos registros.

## *3.3.4.2 Graylog*

Graylog, Inc (2022) menciona que, Graylog es una plataforma que está diseñada con el objetivo de recibir, recopilar, transferir, almacenar y analizar cualquier estándar de logs, recibiendo de cualquier aplicación o servicio alertas lo cual permite el monitoreo, análisis y anticipación de problemas en la infraestructura. Se instala sobre una plataforma GNU/Linux como Ubuntu Server y se accede a través de una plataforma web.

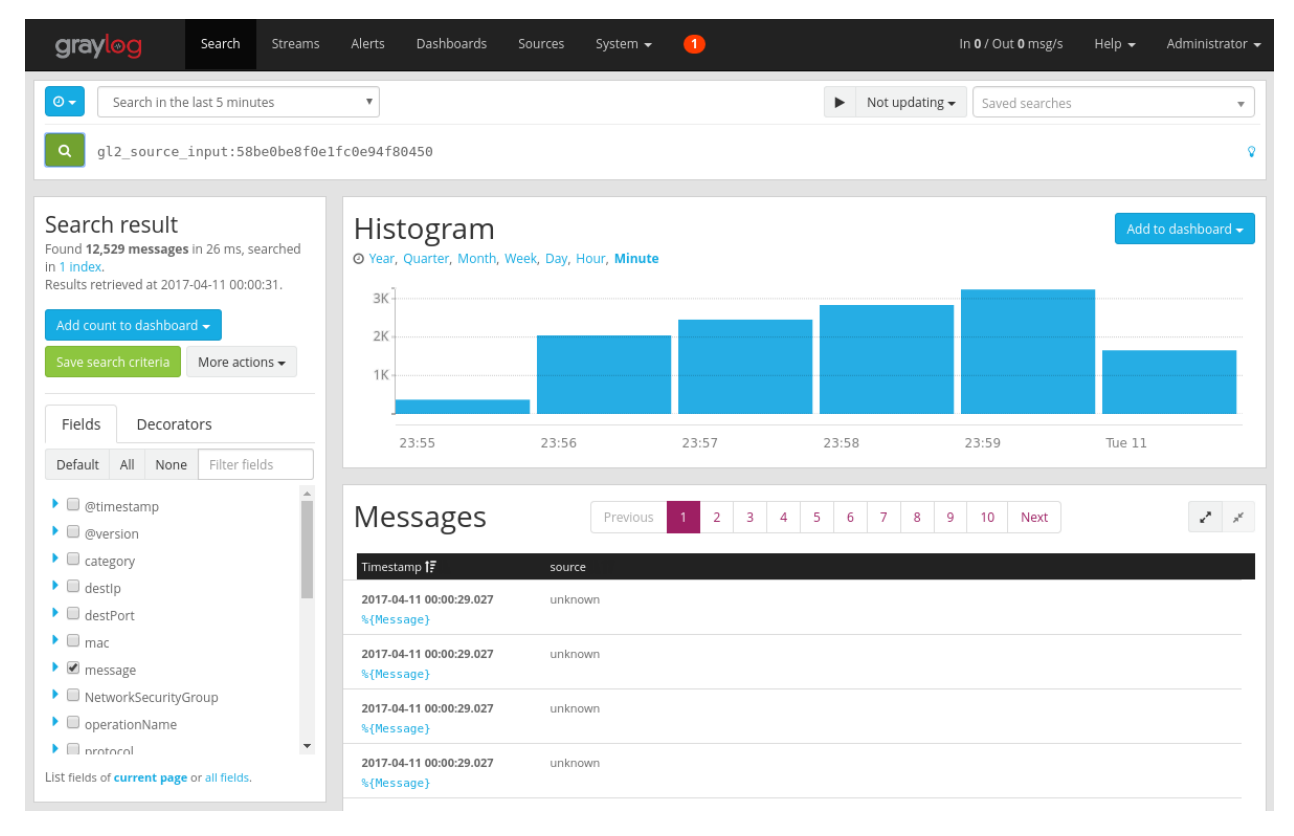

**Ilustración 13 – Interfaz Gráfica de Graylog.**

<span id="page-28-0"></span>Fuente: (Graylog, 2022)

#### <span id="page-29-0"></span>**3.4 CIBERSEGURIDAD: FIREWALL**

#### <span id="page-29-1"></span>3.4.1 DEFINICIÓN DE FIREWALL

Para Cisco Systems, Inc. (2022) un Firewall es un dispositivo de seguridad en una infraestructura de red por medio del cual se monitorea todo el tráfico ya sea este entrante o saliente y, por medio de ciertas políticas determinadas por el administrador de la red, permitir o no cierto tipo de tráfico.

Asimismo, Cisco Systems, Inc. (2022) menciona que un Firewall constituye la primera línea de defensa en lo que respecta a la seguridad de una red, puesto que constituyen un muro entre la red interna empresarial y la red pública (Internet).

Existen diversas marcas que producen Firewall, entre las cuales destacan Cisco Systems, Juniper, Fortinet, Palo Alto Networks, entre otras.

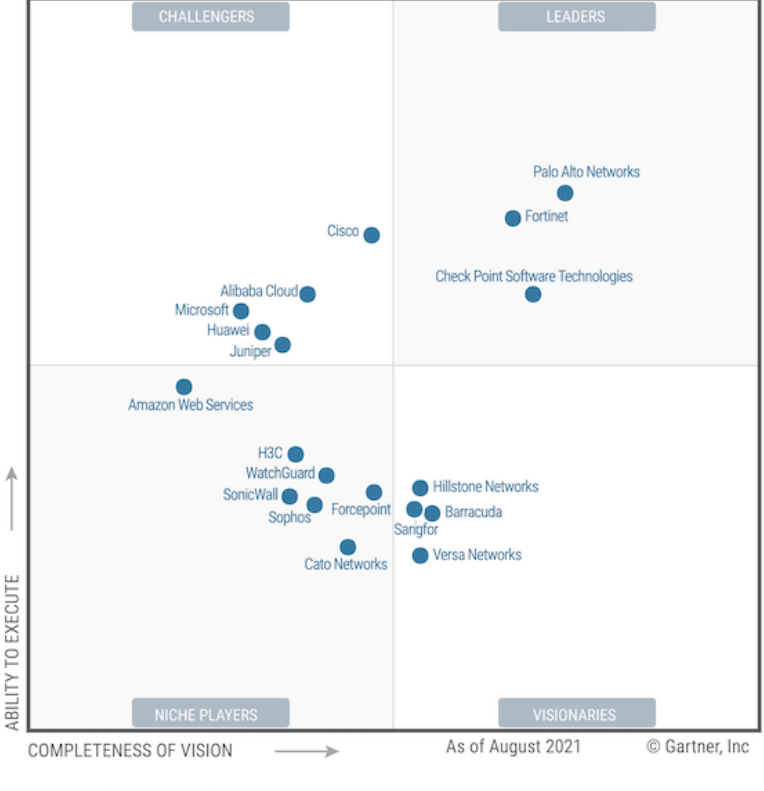

Figure 1: Magic Quadrant for Network Firewalls

Source: Gartner (November 2021)

## **Ilustración 14 – Gráfico de posicionamiento de marcas de firewall en el mercado.**

<span id="page-29-2"></span>Fuente: (Fortinet, 2021)

#### <span id="page-30-0"></span>3.4.2 FIREWALL DE FORTINET (FORTIGATE)

Fortinet es uno de los principales proveedores de equipo de ciberseguridad del mercado, que provee de distintos dispositivos como Switches, Access Points, Firewall, entre otros. Se caracteriza por la seguridad de sus productos.

FortiGate según Fortinet (2022) es el un Firewall de Siguiente Generación (NGFW) que, por medio de una interfaz gráfica llamada FortiOS, permite el monitoreo y configuración del dispositivo llegando a soportar la instalación de redes VPN ya sean IPSec o SSL, así como herramientas adicionales como filtrado web, antivirus, filtros DNS y monitoreo en tiempo real del tráfico en la red.

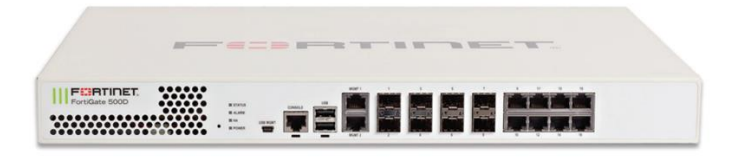

**Ilustración 15 – Firewall FortiGate.**

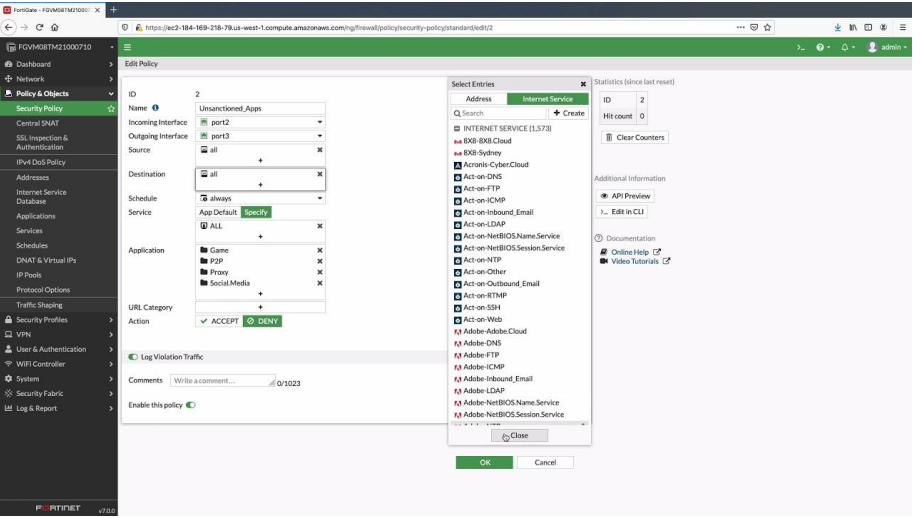

<span id="page-30-1"></span>Fuente: (Fortinet, 2022)

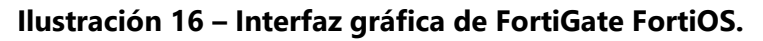

<span id="page-30-2"></span>Fuente: (Fortinet, 2022)

#### **IV. DESARROLLO**

#### <span id="page-31-1"></span><span id="page-31-0"></span>**4.1 DESCRIPCIÓN DEL TRABAJO DESARROLLADO**

En el transcurso de la práctica profesional en la empresa Grupo Visión se realizaron diversos proyectos. La empresa Grupo Visión se encuentra en un proceso de certificación de la Norma ISO-27001 referente a la seguridad de la información. Entre la amplia lista de requisitos que esta norma requiere para entregar dicha certificación es la documentación de la información donde se detalle los distintos procesos y registros referentes a la empresa por departamento. El departamento ERP de la empresa Grupo Visión es el encargado de proporcionar acceso y soporte al software que permite controlar todos los flujos de información donde lo que se busca es la integración de cada una de las áreas de la empresa en un solo sistema que, como se mencionó anteriormente, eliminar en mayor medida los programas especializados para cada tipo de gestión y la búsqueda de la centralización de las bases de datos con el objetivo de controlar de forma más eficiente la información.

Parte del trabajo realizado consistía en la documentación de algunos de los procesos realizados en el departamento. Se asistió de forma continua desde el 18 de abril al 20 de junio de 2022 en un horario de 8:00 AM a 6:00 PM de lunes a jueves y los viernes de 8:00 AM a 5:00 PM, con un horario de almuerzo estipulado entre las 12:00 PM a 1:00 PM, cumpliendo así 44 horas semanales.

#### <span id="page-31-2"></span>4.1.1 DOCUMENTACIÓN DEL EQUIPO DE ERP

Se presentó un documento donde se detallaba el equipo de cómputo asignado a cada colaborador del departamento donde se especificó información como marca, Service Tag, nombre del colaborador al que fue asignado dicho equipo y una fotografía. Asimismo, se registró un inventario de los servidores tanto físicos como virtuales que pertenecen al departamento, aquí se especificaron datos como el nombre del servidor, la dirección IP de acceso, las empresas que tienen cobertura con dicho servidor, sistema operativo instalado, etc. Adicionalmente en este apartado, se realizó una jornada de mantenimiento para los servidores de una infraestructura anterior, llevando a cabo una limpieza de éstos, reinstalación de sistemas operativos y diagnóstico de daños, documentando cada parte del proceso.

24

#### <span id="page-32-0"></span>4.1.2 DOCUMENTACIÓN DE INSTALACIÓN DE ODOO

Como parte de la evolución tecnológica y, apegándose al objetivo del departamento ERP dentro de Grupo Visión, se implementó un sistema ERP denominado como Odoo que, precisamente, busca la integración de todos los departamentos en un solo software que utiliza módulos para la gestión de proyectos, compras, inventario, finanzas, facturación, CRM, etc. Dicho proceso de instalación fue documentado con cada uno de los pasos y comandos realizados en un entorno de pruebas utilizando máquinas virtuales por medio de plataformas como VMWare Workstation y VirtualBox, asimismo, se realizó un Script que permita un seguimiento de pasos para la instalación de Odoo en un servidor Ubuntu Server 20.04.

#### <span id="page-32-1"></span>4.1.3 DOCUMENTACIÓN DE INSTALACIÓN DE SERVIDOR DE MONITOREO CENTRALIZADO DE LOGS

Un servidor de monitoreo de logs permite la visualización general del estado de los dispositivos dentro de la institución lo cual permite fungir como auditor y detectar fallas en los sistemas o vulnerabilidades dentro de éstos. La evolución de esta actividad se divide en tres etapas: la etapa de investigación, la etapa de instalación y configuración y la etapa de documentación. Una vez asignada la tarea se investigaron dos posibles servicios: Graylog y ELK (Elasticsearch, Logstash y Kibana), ambos se instalaron y configuraron en un entorno de prueba y se sometió a un proceso de selección para poner uno en producción. La etapa de documentación consistió en la elaboración de informes donde se detalla el proceso de instalación y configuración.

# <span id="page-32-2"></span>4.1.4 DOCUMENTACIÓN CONFIGURACIÓN DE FORTIGATE EN EL PROCESO DE MIGRACIÓN DE EQUIPO **MERAKI**

Por diversos conflictos presentados con un equipo Meraki proporcionado por el ISP Claro el departamento ERP tomó la decisión de dar de baja al dispositivo e instalar un equipo FortiGate E100 como sustituto. El FortiGate E100 se instaló para la empresa Didemo, compañía hermana de Grupo Visión, el objetivo de este equipo era, además de proporcionar seguridad perimetral de la red en cuestión, habilitar el acceso a una red VPN entre las sucursales de Didemo a lo largo del territorio a los servidores ubicados en Grupo Visión. Se detallaron las direcciones IP de cada una

25

de las interfaces, las rutas estáticas configuradas y las políticas de Firewall implementadas, entre otros apartados.

#### <span id="page-33-0"></span>4.1.5 OTRAS ACTIVIDADES

En general, cada proceso realizado era necesario documentarse, por tanto, cada actividad está acompañada por un documento. Se realizó un curso capacitivo para el manejo de la plataforma OTRS donde se aprende el proceso de instalación y la administración de este sistema de tickets. Posteriormente, se capacitó personal de la empresa Didemo/Credidemo para la generación de reportes y estadísticas, así como para el uso de SLA que controlan el escalamiento de los tickets. Asimismo, se manejó la plataforma Issabel que es un gestor PBX y se asignaron diferentes extensiones y se realizó un monitoreo de logs de ésta.

## **4.2 CRONOGRAMA DE ACTIVIDADES**

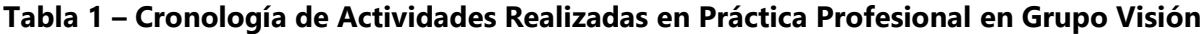

<span id="page-34-1"></span><span id="page-34-0"></span>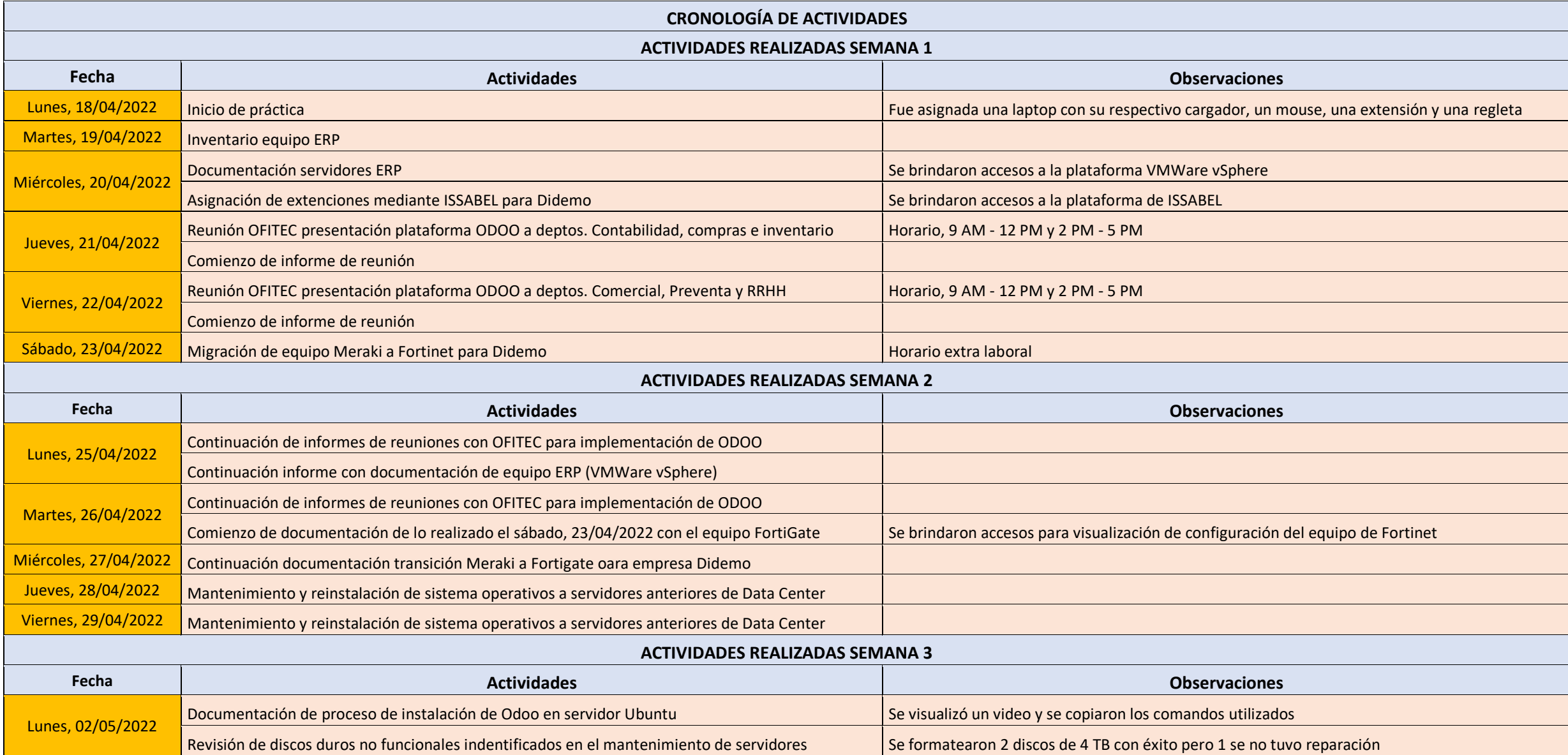

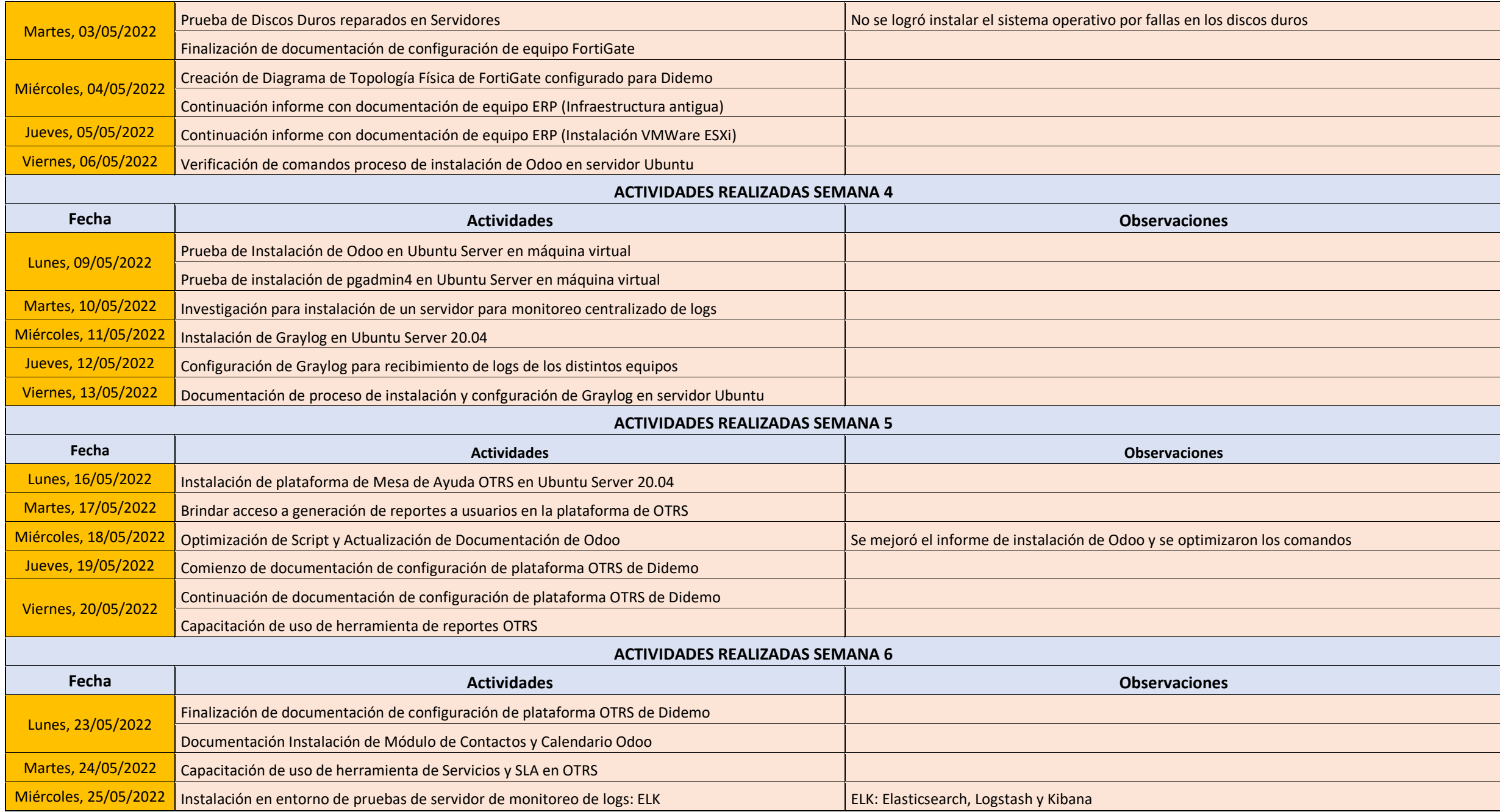

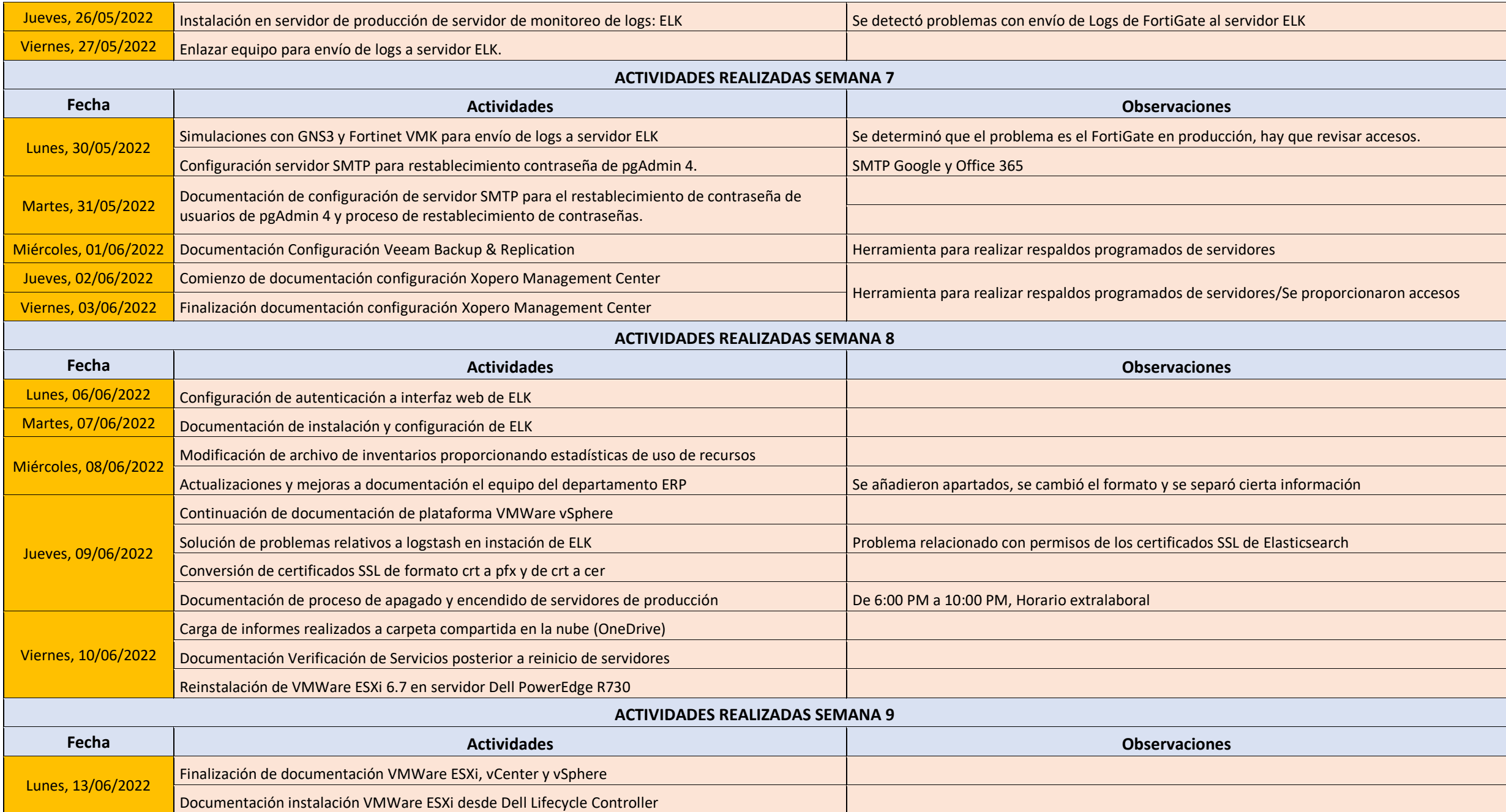

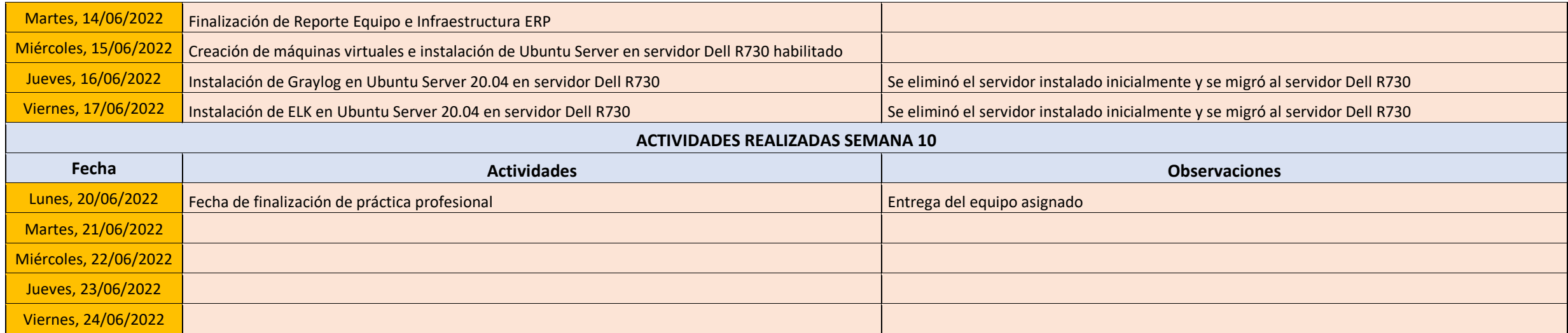

Fuente: Elaboración propia

## **V. CONCLUSIONES**

- <span id="page-38-0"></span>1. Se redactó informe donde se especifican los procesos en producción junto con la infraestructura informática del departamento ERP de la empresa Grupo Visión para cumplir con uno de los requisitos de la normativa ISO-27001.
- 2. Se realizó un inventario del equipo de cómputo asignado a cada uno de los colaboradores del departamento ERP de Grupo Visión así como los servidores tanto físicos como virtuales, en producción o desactivados que son parte de la infraestructura de red del departamento.
- 3. Se facilitó un documento detallado con cada una de las configuraciones implementadas en el Firewall FortiGate E100 instalado y configurado para la empresa Didemo especificando las direcciones IP de las interfaces, las rutas estáticas configuradas y las políticas de Firewall implementadas.
- 4. Se instaló en un entorno de pruebas el ERP Odoo para su respectiva documentación utilizando como referencia los comandos utilizados por la empresa contratada para la instalación de este software, adicionalmente se optimizaron los comandos utilizados dando paso a la elaboración de un Script más específico y menos denso.
- 5. Se les dio mantenimiento a los servidores de la infraestructura antigua del departamento ERP donde se realizó una limpieza general, reinstalación del sistema operativo (VMWare ESXi 6.5 y 7.0) así como un diagnóstico de los problemas que éstos presentaban siendo la mayoría relacionados con las unidades de almacenamiento. Se realizó un proceso de reparación y restablecimiento de los discos duros aparentemente dañados, no obstante, no fue posible su recuperación.
- 6. Se instalaron, configuraron y documentaron dos servidores para el monitoreo de logs correspondientes a Graylog y ELK (Por las siglas Elasticsearch, Logstash y Kibana) donde se comenzó en un entorno de pruebas y, posteriormente, se instalaron en servidores en producción, con el objetivo de auditar los procesos y estados de los diferentes equipos de la empresa.

## **VI. RECOMENDACIONES**

- <span id="page-39-0"></span>1. Establecer un formato definido para las distintas documentaciones del departamento.
- 2. Realizar capacitaciones para el manejo de los servidores de monitoreo de logs para el personal encargado de la administración de éstos.
- 3. Realizar la documentación de la instalación de cada uno de los módulos con sus distintas adiciones del ERP Odoo.
- 4. Realizar una jornada de revisión de cada uno de los documentos entregados para la realización de correcciones o añadidos.

#### **BIBLIOGRAFÍA**

- <span id="page-40-0"></span>1. Canonical Ltd. (2022). *The story of Ubuntu*. Obtenido de https://ubuntu.com/about
- 2. Centuran. (2021). *((OTRS)) Community Edition*. Obtenido de https://otrscommunityedition.com/
- 3. CIC Consulting Informático. (12 de abril de 2016). *¿Qué son y para qué sirven los logs?* Obtenido de https://www.cic.es/que-son-los-logs/
- 4. Cisco Systems, Inc. (2022). *What Is a Firewall?* Obtenido de https://www.cisco.com/c/en/us/products/security/firewalls/what-is-a-firewall.html
- 5. Curti, H., Podestá, A., Constanzo, B., Iturriaga, J. I., & Castellote, M. (2015). *RECONSTRUCCIÓN DE VOLÚMENES RAID.* Obtenido de http://redi.ufasta.edu.ar:8082/jspui/handle/123456789/1567
- 6. Debian. (s.f.). *¿Qué es GNU/Linux?* Obtenido de https://www.debian.org/releases/jessie/mips/ch01s02.html.es
- 7. Fortinet, Inc. (2022). *Next-Generation Firewall (NGFW*. Obtenido de https://www.fortinet.com/lat/products/next-generation-firewall
- 8. FUNDIBEQ. (2022). *Fundación Iberamericana para la Gestión de la Calidad*. Obtenido de ¿Qué es ISO?: https://www.fundibeq.org/informacion/infoiso/que-es-iso
- 9. Graylog, Inc. (2022). *GRAYLOG*. Obtenido de LOG MANAGEMENT DONE RIGHT: https://www.graylog.org/
- 10. Intel Corporation. (2022). *Definición de volúmenes RAID para la tecnología Intel de almacenamiento rápido.* Obtenido de https://www.intel.la/content/www/xl/es/support/articles/000005867/technologies.html
- 11. Issabel.org. (2017). *Issabel*. Obtenido de Everything you need to know about us.: https://www.issabel.org/about-us/
- 12. LL-C Certification. (2022). *Norma ISO 27001*. Obtenido de Sistemas de gestión de seguridad de la información: https://ll-c.com.ec/certificacion/iso-27001/
- 13. Marchionni, E. A. (2011). *Administrador de servidores* (Primera ed.). Buenos Aires: Fox Andina S. A. Obtenido de https://books.google.es/books?hl=es&lr=&id=CfhGJ7yylRgC&oi=fnd&pg=PA34&dq=que+ es+un+servidor&ots=5J4f2P3Qz8&sig=3gHZsGShk-0pbMSu94cy65IBVIQ#v=onepage&q=que%20es%20un%20servidor&f=true
- 14. Microsoft Corporation. (2022). *Introducción a Windows Server*. Obtenido de https://www.microsoft.com/es-es/windows-server
- 15. nqa. (2022). *National Quality Assurance*. Obtenido de https://www.nqa.com/esmx/certification/standards/iso-27001
- 16. Odoo. (2022). *Odoo*. Obtenido de https://www.odoo.com/es\_ES
- 17. SolarWinds Worldwide, LLC. (2022). *What are Computer and Server Operating Systems?* Obtenido de https://www.solarwinds.com/es/resources/it-glossary/operating-system
- 18. The CentOS Project. (2022). *The CentOS Project*. Obtenido de https://www.centos.org/
- 19. Thomas, Keir. (2006). *Beginning Ubuntu Linux: From Novice to Porfessional.* Nueva York: Apress.
- 20. VMWare, Inc. (2011). *VMware vSphere.* Obtenido de https://www.vmware.com/files/es/pdf/VMware-vSphere-Entreprise-Edition-Datasheet.pdf
- 21. VMWare, Inc. (2022). *Virtualización de servidores*. Obtenido de https://www.vmware.com/es/topics/glossary/content/servervirtualization.html#:~:text=La%20virtualizaci%C3%B3n%20de%20servidores%20es,sistemas %20operativos%20de%20manera%20independiente.

## **ANEXO**

<span id="page-42-1"></span><span id="page-42-0"></span>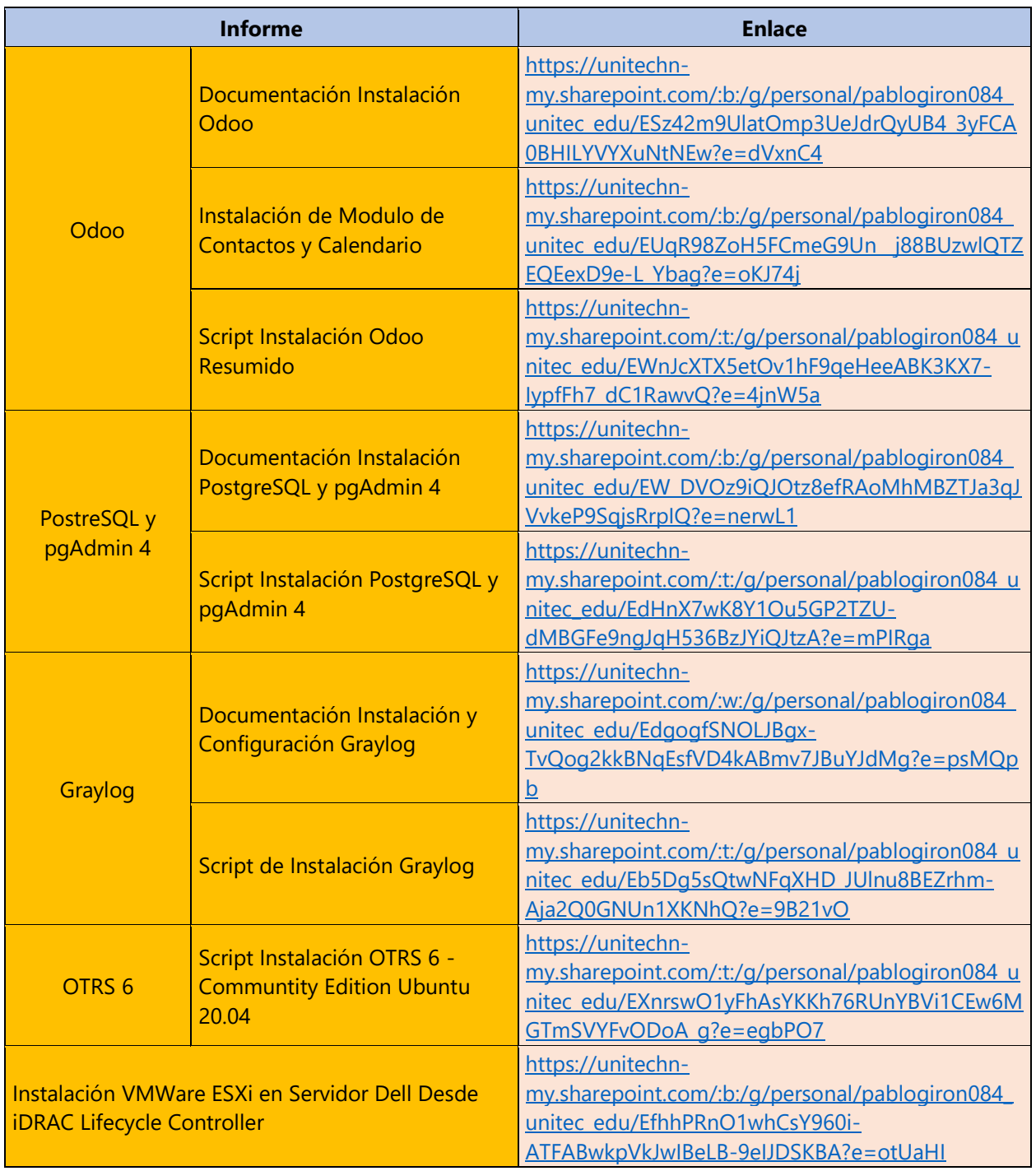

## **Anexo 1 – Algunos informes realizados durante la Práctica Profesional.**

Fuente: Elaboración propia